Power Systems

# *Upravljanje funkcijama kontrolnog panela*

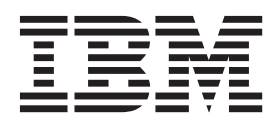

Power Systems

# *Upravljanje funkcijama kontrolnog panela*

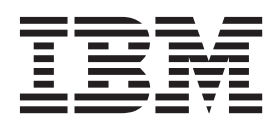

#### **Napomena**

Prije upotrebe ovih informacija i proizvoda koji one podržavaju, pročitajte informacije u ["Napomene o sigurnosti" na stranici v,](#page-6-0) ["Napomene" na stranici 23,](#page-36-0) priručniku *IBM Napomene o sigurnosti*, G229-9054 i *Napomenama o zaštiti okoline i Vodiču za korisnike*, Z125–5823.

Ovo izdanje se odnosi na IBM Power Systems poslužitelje koji sadrže POWER8 procesor i na sve pridružene modele.

**© Autorsko pravo IBM Corp. 2014. © Copyright IBM Corporation 2014.**

# **Sadržaj**

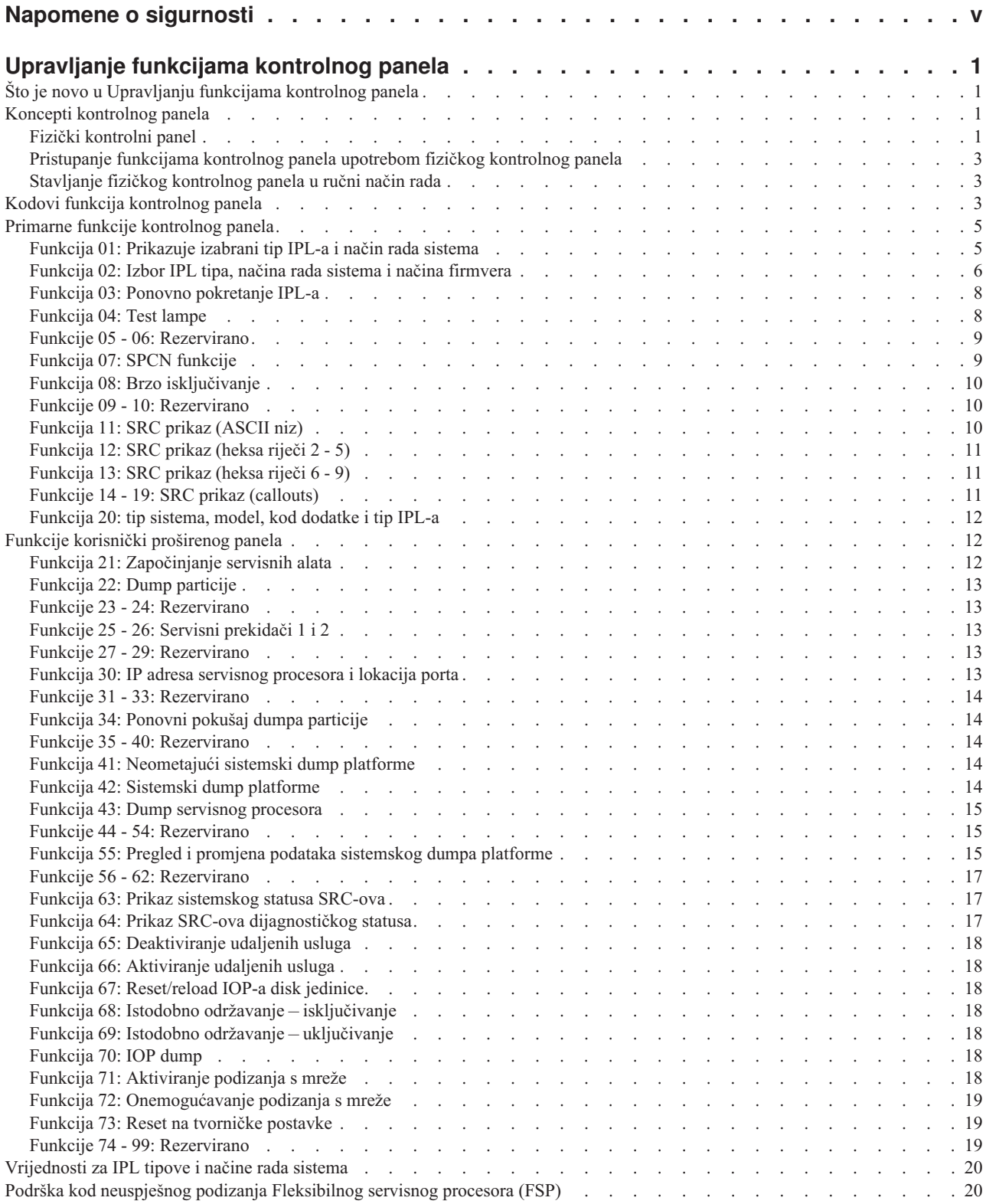

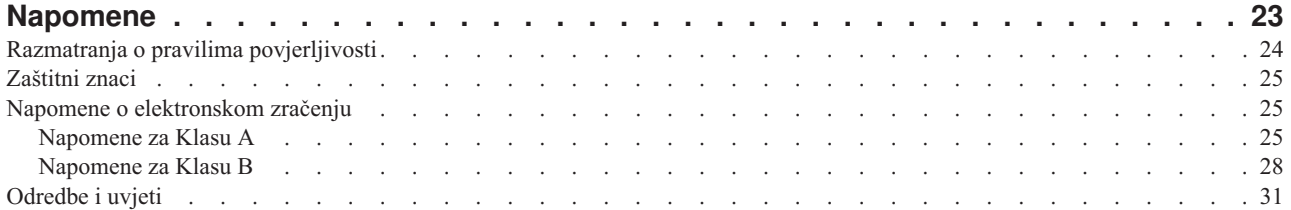

# <span id="page-6-0"></span>**Napomene o sigurnosti**

Napomene o sigurnosti mogu biti ispisane u cijelom ovom vodiču:

- v **OPASNOST** ove napomene upozoravaju na situaciju koja može biti smrtonosna ili izuzetno rizična za ljude.
- v **OPREZ** ove napomene upozoravaju na situaciju koja može biti rizična za ljude zbog nekog od postojećih stanja.
- v **Pozor** ove napomene upozoravaju na mogućnost štete na programu, ureaju, sistemu ili podacima.

#### **Sigurnosne informacije za svjetsku trgovinu**

Neke zemlje zahtijevaju da informacije o sigurnosti koje se nalaze u publikacijama o proizvodu budu napisane u njihovom nacionalnom jeziku. Ako se ovaj zahtjev odnosi i na vašu zemlju, informacije o sigurnosti će biti uključene u paket publikacija (koji može sadržavati tiskanu dokumentaciju, DVD-ove ili biti dio proizvoda) koji se dostavlja s proizvodom. Dokumentacija sadrži sigurnosne informacije na vašem jeziku, s referencama na originalni tekst na američkom engleskom. Engleski izvor. Prije upotrebe publikacija na engleskom jeziku, za instalaciju, rad ili servisiranje ovog proizvoda najprije se upoznajte s odgovarajućim sigurnosnim informacijama u dokumentaciji. Također trebate u dokumentaciji provjeriti sve one sigurnosne informacije koje ne razumijete u potpunosti u publikacijama na engleskom.

Zamjenske ili dodatne kopije dokumentacije s informacijama o sigurnosti se mogu dobiti pozivom na IBM Hotline na 1-800-300-8751.

#### **Njemačke sigurnosne informacije**

Das Produkt ist nicht für den Einsatz an Bildschirmarbeitsplätzen im Sinne § 2 der Bildschirmarbeitsverordnung geeignet.

#### **Sigurnosne informacije za laser**

IBM® poslužitelji mogu koristiti I/O kartice ili komponente koje su bazirane na optičkim vlaknima i sadrže lasere ili LED-ove.

#### Laserska usklađenost

IBM poslužitelji se mogu instalirati unutar ili izvan stalka za IT opremu.

#### **OPASNOST**

**Kod rada na ili u blizini sistema pridržavajte se sljedećih mjera predostrožnosti:**

**Električni tok od struje, telefona i komunikacijskih kablova je opasan. Radi izbjegavanja opasnosti od strujnog udara:**

- v **Spojite napajanje na ovu jedinicu samo s naponskim kablom isporučenim od IBM-a. Nemojte koristiti IBM isporučenu naponsku žicu s nekim drugim proizvodom.**
- v **Ne otvarajte i ne popravljajte nikakve sklopove dovoda napajanja.**
- v **Ne spajajte i ne odspajajte kablove i ne izvodite instalaciju, održavanje ili rekonfiguriranje ovog proizvoda za vrijeme grmljavinske oluje.**
- v **Proizvod može biti opremljen s više naponskih kablova. Da bi uklonili sve rizične napone odspojite sve naponske žice.**
- v **Spojite sve električne kablove na propisno uzemljenu električnu utičnicu. Osigurajte da utičnica dobavlja ispravan napon i fazu, u skladu s oznakama na sistemu.**
- v **Spojite na ispravne utičnice svu opremu koja će biti pripojena na ovaj proizvod.**
- v **Kad je to moguće, koristite jednu ruku da spojite ili odspojite signalne kablove.**
- v **Nikad ne uključujte nikakvu opremu kad je evidentna vatra, šteta od vode ili strukturno oštećenje opreme.**
- v **Odspojite priključene električne kablove, telekomunikacijske sisteme, mreže i modeme prije nego što otvorite poklopce ureaja, osim ako niste dobili drukčiju uputu u instalacijskim i konfiguracijskim procedurama.**
- v **Spajajte i odspajajte kablove kako je opisano u sljedećoj tablici, prilikom instaliranja, premještanja ili otvaranja poklopaca ovog proizvoda ili priključenih ureaja.**

**Za odspajanje:**

- **1. Sve isključite (osim ako ste dobili drukčije upute).**
- **2. Uklonite naponske žice iz utičnica.**
- **3. Uklonite signalne kablove iz konektora.**
- **4. Uklonite sve kablove iz uređaja.**

#### **Za spajanje:**

- **1. Sve isključite (osim ako ste dobili drukčije upute).**
- **2.** Priključite sve kablove na uređaje.
- **3. Spojite signalne kablove na konektore.**
- **4. Priključite naponske žice u utičnice.**
- **5. Uključite ureaje.**

**(D005)**

**OPASNOST**

**Pridržavajte se sljedećih mjera opreza kod rada na ili u blizini IT sistema stalaka:**

- v **Teška oprema može izazvati osobne ozljede ili štete na opremi ako se s njom nepropisno rukuje.**
- v **Uvijek spustite podloge za poravnavanje na stalku.**
- v **Uvijek instalirajte ograde stabilizatora na stalak.**
- v **Radi izbjegavanja rizičnih stanja koja su posljedica neuravnoteženog mehaničkog opterećenja, uvijek instalirajte najteže ureaje na dno ormarića sa stalkom. Uvijek instalirajte poslužitelje i opcijske ureaje počevši od dna stalka.**
- v **Ureaji montirani u stalak se ne smiju koristiti kao police ili radne površine. Ne stavljajte nikakve objekte na vrh ureaja montiranih u stalak.**

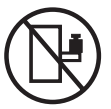

- v **Svaki stalak može imati više od jednog kabla za napajanje. Svakako odspojite sve naponske žice u ormariću sa stalkom kad dobijete upute za odspajanje napona za vrijeme servisiranja.**
- v **Spojite sve ureaje instalirane u stalku na ureaje za napajanje instalirane u isti stalak. Ne uključujte kabel za napajanje instaliran u jednom stalku u ureaj za napajanje instaliran u drugom stalku.**
- v **Električna utičnica koja nije ispravno spojena može proizvesti opasni napon na metalnim dijelovima sistema ili ureaja koji su spojeni na sistem. Korisnik je odgovoran za osiguranje ispravnog umreženja i uzemljenja utičnice radi sprečavanja električnog udara.**

#### **OPREZ**

- v **Nemojte instalirati jedinicu u stalak ako će interne temperature u stalku premašivati preporuke proizvoača za temperature za sve vaše ureaje montirane u stalak.**
- v **Ne instalirajte jedinicu u stalak kada je protok zraka onemogućen. Provjerite da protok zraka nije blokiran ili smanjen na bilo kojoj strani, prednjem ili stražnjem dijelu jedinice koji se koriste za protok zraka kroz jedinicu.**
- v **Treba uzeti u obzir veze opreme na strujni krug napajanja tako da preopterećenje mreže ne ugrozi zaštitu ožičenja napajanja ili prevelike struje. Da bi doveli ispravno napajanje na stalak, pogledajte oznake mjera** za određivanje zahtjeva ukupne snage na dobavni strujni krug.
- v *(Za klizajuće pretince.)* **Ne izvlačite i ne instalirajte bilo kakvu ladicu ili dodatak ako ograde stabilizatora stalka nisu pripojene na stalak. Ne izvlačite više od jedne ladice u isto vrijeme. Stalak se može prevrnuti ako izvlačite više od jednog pretinca istovremeno.**
- v *(Za nepomične pretince.)* **Ovaj pretinac je fiksan i ne bi se trebao premještati za servisiranje, osim ako to ne navede proizvoač. Pokušaj pomicanja pretinca djelomično ili potpuno van iz stalka, može prevrnuti stalak ili uzrokovati da pretinac ispadne iz njega.**

**(R001)**

#### **Pozor:**

**Uklanjanje komponenti iz gornjih položaja u ormariću stalka poboljšava stabilnost stalka za vrijeme premještanja. Slijedite ove općenite upute uvijek kad premještate napunjeni stalak unutar sobe ili zgrade:**

- v **Smanjite težinu stalka uklanjanjem opreme, počevši od vrha ormarića stalka. Kad je moguće, vratite stalak na konfiguraciju koju je imao kad ste ga primili. Ako ta konfiguracija nije poznata, morate napraviti sljedeće:**
	- **Uklonite sve ureaje na 32U položaju i iznad.**
	- **Osigurajte da najteži ureaji budu instalirani na dnu ormarića stalka.**
	- **Osigurajte da nema praznih U-razina izmeu ureaja koji su instalirani u ormariću stalka ispod razine 32U.**
- v **Ako je ormarić stalka koji premještate dio niza ormarića stalaka, odspojite ovaj stalak iz niza.**
- v **Pregledajte smjer u kojem se namjeravate kretati da eliminirate moguće rizike.**
- v **Provjerite da li smjer koji ste izabrali može podnijeti težinu napunjenog stalka. Pogledajte u dokumentaciju koja dolazi s vašim ormarićem stalka radi težine napunjenog stalka.**
- v **Provjerite da li su sva vrata standardne veličine od najmanje 760 x 230 mm (30 x 80 in.).**
- v **Osigurajte da su svi ureaji, pretinci, vrata i kablovi učvršćeni.**
- v **Osigurajte da su četiri podloška za niveliranje podignuti na najviši položaj.**
- v **Osigurajte da na stalku nema instaliranih stabilizirajućih zasuna za vrijeme premještanja.**
- v **Nemojte koristiti rampu koja je nagnuta pod kutom većim od deset stupnjeva.**
- v **Kad ormarić sa stalkom bude na novom mjestu, napravite sljedeće:**
	- **Snizite četiri podloška za niveliranje.**
	- **Instalirajte stabilizirajuće zasune na ormarić stalka.**
	- **Ako ste uklonili bilo koje ureaje iz stalka, ponovno punite stalak od najnižih pozicija prema višim.**
- v **Ako je potrebno premještanje na veće udaljenosti, vratite ormarić stalka na onu konfiguraciju koju je imao** kad ste ga primili. Spakirajte ormarić stalka u originalni materijal za pakiranje ili ekvivalentan. Također, **spustite podloške za niveliranje da povećate prostor u koji ulaze dizači paletara i učvrstite ormarić stalka za paletu.**

**(R002)**

#### **(L001)**

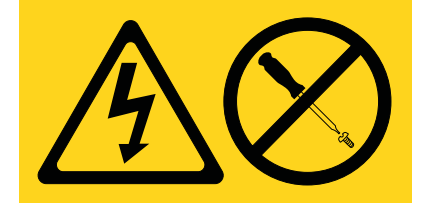

**OPASNOST:** Unutar svake komponente na kojoj se nalazi ovakva naljepnica su prisutne rizične razine napona, električnog toka i energije. Ne otvarajte nikakav poklopac ili pretinac koji ima ovu naljepnicu. (L001)

#### **(L002)**

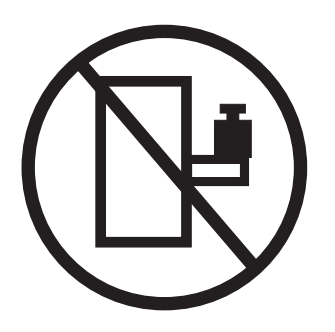

**OPASNOST:** Uređaji montirani u stalak se ne smiju koristiti kao police ili radne površine. (L002)

**(L003)**

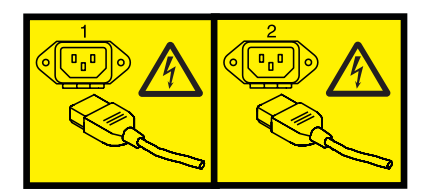

ili

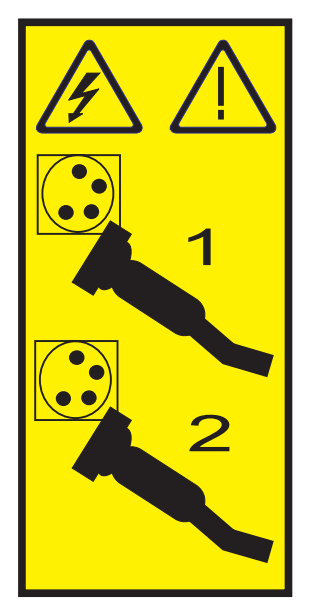

ili

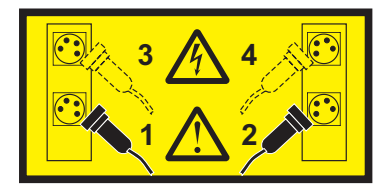

**OPASNOST:** Višestruke naponske žice. Proizvod može biti opremljen s više naponskih kablova. Da bi uklonili sve rizične napone odspojite sve naponske žice. (L003)

**(L007)**

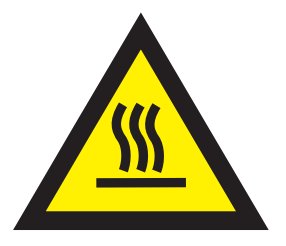

**Pozor:** Vruća površina u blizini. (L007)

**(L008)**

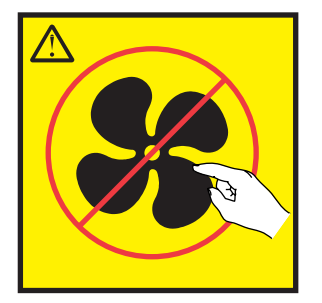

**Pozor:** Opasni pokretni dijelovi u blizini. (L008)

Svi laseri su potvrđeni u SAD i u potpunosti odgovaraju zahtjevima od DHHS 21 CFR Subchapter J za laserske proizvode klase 1. Izvan SAD-a, oni su potvreni tako da su u skladu s IEC 60825 kao laserski proizvod klase 1. Pogledajte naljepnicu na svakom dijelu radi brojeva potvrde lasera i informacija o odobrenju.

**Pozor:**

**Ovaj proizvod može sadržavati jedan ili više od sljedećih ureaja: CD-ROM, DVD-ROM, DVD-RAM pogon ili laserski modul, a to su laserski proizvodi Klase 1. Obratite pažnju na sljedeće informacije:**

- v **Nemojte skidati poklopce. Skidanje poklopaca laserskog proizvoda može za posljedicu imati izlaganje opasnom laserskom zračenju. U ureaju nema dijelova koji se mogu servisirati.**
- Upravljanje ili podešavanja ili izvođenje postupaka na način drugačiji nego što je ovdje navedeno može **izazvati po zdravlje opasno izlaganje zračenju.**

#### **(C026)**

**Pozor:**

**Okoline za obradu podataka mogu sadržavati opremu koja prenosi na sistem veze s laserskim modulima koji rade na razinama snage višim od klase 1. Zbog toga, nikad ne gledajte u kraj kabela od optičkih vlakana, niti ne otvarajte spremnik. (C027)**

#### **Pozor:**

**Ovaj proizvod sadrži laser Klase 1M. Ne gledajte izravno s optičkim instrumentima. (C028)**

**Pozor:**

**Neki laserski proizvodi sadrže umetnute laserske diode Klase 3A ili Klase 3B. Obratite pozornost na sljedeće: emitira se lasersko zračenje kod otvaranja. Ne gledajte u zraku, ne gledajte izravno s optičkim instrumentima i izbjegavajte izravno izlaganje zraci. (C030)**

#### **Pozor: Baterija sadrži litij. Zbog moguće eksplozije nemojte bateriju spaljivati ili puniti.**

*Nemojte:*

- v **\_\_\_ Bacati ili uranjati u vodu**
- v **\_\_\_ Zagrijavati na više od 100°C (212°F)**
- v **\_\_\_ Popravljati ili rastavljati**

**Zamijenite samo s IBM dijelom. Odbacite bateriju na način kako je predvieno lokalnim propisima. U Sjedinjenim Državama, IBM ima razvijen način za skupljanje ovakvih baterija. Za informacije nazovite 1-800-426-4333. Pripremite IBM broj dijela za bateriju prije poziva. (C003)**

#### **Informacije o napajanju i kabliranju za NEBS (Network Equipment-Building System) GR-1089-CORE**

Sljedeći komentari se odnose na IBM poslužitelje koji su oblikovani u skladu s NEBS (Network Equipment-Building System) GR-1089-CORE:

Oprema je prikladna za instalaciju u sljedećem:

- v Objektima mrežnih telekomunikacija
- v Lokacijama gdje se primjenjuje NEC (National Electrical Code)

Ugrađeni portovi ove opreme su prikladni za povezivanje samo s ugrađenim ili neotkrivenim ožičenjem ili kabliranjem. Ugraeni portovi ove opreme *ne smiju* biti metalno povezani na sučelje koje je povezano na OSP (vanjska oprema) ili njeno ožičenje. Ova sučelja su oblikovana za korištenje samo kao ugrađena sučelja (Tip 2 ili Tip 4 portovi su opisani u GR-1089-CORE) i traže izolaciju od izloženog OSP kabliranja. Stavljanje primarnih osigurača nije dovoljna zaštita za metalno povezivanje ovog sučelja na OSP ožičenje.

**Bilješka:** Svi Ethernet kablovi moraju biti oklopljeni i uzemljeni na oba kraja.

Izmjenični izvor napajanja ne zahtijeva korištenje vanjskog prenaponskog zaštitnog uređaja (SPD).

Istosmjerni izvor napajanja koristi izolirani DC povratni (DC-I) oblik. Povratni DC baterijski terminal *ne treba* biti povezan na uzemljeno kućište ili okvir.

# <span id="page-14-0"></span>**Upravljanje funkcijama kontrolnog panela**

Koristite funkcije kontrolnog panela za komunikaciju s poslužiteljem. Funkcije kontrolnog panela imaju različitu složenost, od funkcija koje prikazuju status (kao što je brzina punjenja početnih programa (IPL)) do servisnih funkcija kojima mogu pristupiti samo predstavnici servisa.

# **Što je novo u Upravljanju funkcijama kontrolnog panela**

Pročitajte o novim ili značajno promijenjenim informacijama za Upravljanje funkcijama kontrolnog panela, nakon prethodnog ažuriranja te zbirke poglavlja.

#### **Listopad, 2014**

- v Dodane su informacije o sljedećim funkcijama:
	- – ["Funkcija 71: Aktiviranje podizanja s mreže" na stranici 18](#page-31-0)
	- – ["Funkcija 72: Onemogućavanje podizanja s mreže" na stranici 19](#page-32-0)
	- – ["Funkcija 73: Reset na tvorničke postavke" na stranici 19](#page-32-0)

#### **Lipanj, 2014**

v Dodane su informacije za IBM Power Systems poslužitelje koji rade s POWER8 procesorom.

# **Koncepti kontrolnog panela**

Naučite o funkcijama kontrolnog panela, IPL načinima i vrijednostima i o drugim konceptima.

### **Fizički kontrolni panel**

Fizički kontrolni panel je vaše početno sučelje s poslužiteljem. Fizički kontrolni panel možete koristiti za izvođenje funkcija kao IPL, uključivanje napajanja i isključivanje napajanja.

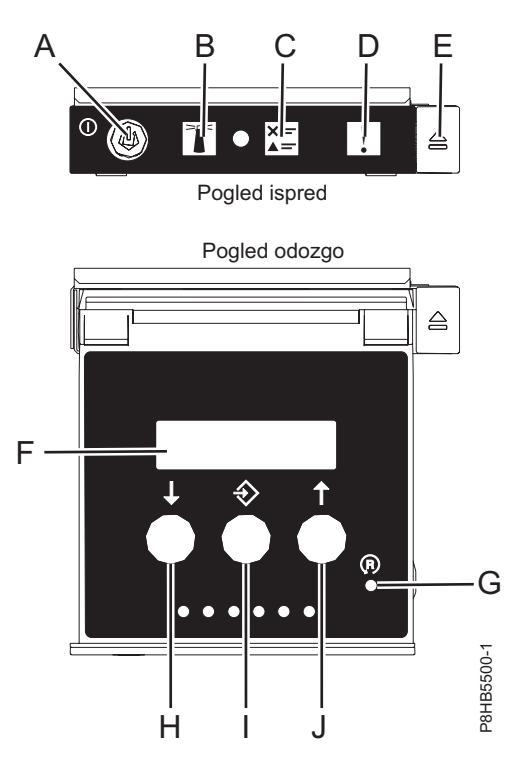

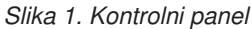

- v **A**: Prekidač za napajanje
	- Konstantno svjetlo pokazuje puno napajanje jedinice.
	- Bljeskajuće svjetlo označava da je napajanje jedinice u pripravnosti.
	- Postoji period prijelaza od otprilike 30 sekundi izmeu pritiska na prekidač za uključivanje i trenutka kada svjetleća dioda ode iz treperenja u stalno svijetljenje. Za vrijeme perioda prijelaza, svjetleća dioda će možda brže treperiti.
- v **B**: Svjetlo identifikacije na kućištu
	- Konstantno svjetlo označava stanje identifikacije koje se koristi za identificiranje dijela.
	- Ako nema svjetla to znači da sistem radi normalno.
- v **C**: Svjetlo provjere dnevnika
	- Ako nema svjetla to znači da sistem radi normalno.
	- Svjetlo označava da sistem zahtijeva pažnju.
- v **D**: Svjetlo kvara kućišta
	- Konstantno svjetlo označava kvar na sistemskoj jedinici.
	- Ako nema svjetla to znači da sistem radi normalno.
- v **E**: Gumb za izbacivanje
- v **F**: Prikaz funkcije/podataka
- v **G**: Gumb za reset priključnice (PHR)
- v **H**: Tipka za smanjenje
- v **I**: Enter tipka
- v **J**: Tipka za povećanje

# <span id="page-16-0"></span>**Pristupanje funkcijama kontrolnog panela upotrebom fizičkog kontrolnog panela**

Funkcije kontrolnog panela odgovaraju brojevima funkcija na kontrolnom panelu.

Da aktivirate funkciju kontrolnog panela, napravite sljedeće:

- 1. Izaberite broj funkcije pritiskom na tipku Povećanje (↑) ili Smanjenje (↓), na kontrolnom panelu.
- 2. Da aktivirate funkciju, pritisnite Enter na kontrolnom panelu.

### **Stavljanje fizičkog kontrolnog panela u ručni način rada**

Prvo morate staviti fizički kontrolni panel u ručni način rada, prije nego izaberete ili aktivirate odreene funkcije.

Da bi stavili fizički kontrolni panel u ručni način rada, napravite sljedeće:

1. Koristite tipku Povećanje, da kliznete do funkcije 02.

02 \_ \_ \_ \_ \_ \_ \_ \_ \_ \_ \_ \_ \_ \_

\_\_\_\_\_\_\_\_\_\_\_\_\_\_\_\_

- 2. Pritisnite Enter da biste pokrenuli funkciju 02.
- 3. Ponovno pritisnite Enter, da se premjestite na drugi znak na izborniku funkcije 02. Trenutni način rada sistema je prikazan s pointerom, kao što je pokazano u sljedećem primjeru:

0 2 B N < \_ \_ \_ \_ \_ \_ \_ \_ \_ \_ \_ P \_ \_ \_

4. Koristite tipku Povećanje, da kliznete preko načina rada sistema i izaberite M za ručni način, kao što je pokazano u sljedećem primjeru:

0 2 \_ \_ B \_ \_ M < \_ \_ \_ \_ \_ \_ \_  $P$ 

- 5. Pritisnite Enter da izaberete način rada sistema.
- 6. Ponovno pritisnite Enter da napustite funkciju 02.

Kontrolni panel je u ručnom načinu rada.

### **Kodovi funkcija kontrolnog panela**

Naučite o kodovima funkcija koji se prikazuju na kontrolnom panelu i označavaju status i opcije funkcija.

Za prikaz svih funkcija, stavite kontrolni panel u ručni način rada. Za detalje, pogledajte Stavljanje fizičkog kontrolnog panela u ručni način rada.

Sljedeća tablica uključuje opise primarnih i korisnički proširenih funkcijskih kodova kontrolnog panela.

*Tablica 1. Primarni i korisnički prošireni funkcijski kodovi kontrolnog panela (32-znakovni)*

| Funkcijski kod  | Izabrana funkcija                                                                                                    |
|-----------------|----------------------------------------------------------------------------------------------------|
| 01              | Prikazuje trenutne IPL parametre.                                                                                                    |
|                 | Ova funkcija je dostupna u normalnom i ručnom načinu rada.                                                                                                    |
| 02              | Koristi se za izbor IPL tipa, način rada sistema i način IPL-a firmvera.<br>Ova funkcija je dostupna u normalnom i ručnom načinu rada.                            |
| $\overline{03}$ | Ponovno pokreće IPL sistema korištenjem izabranih IPL parametara.<br>Ova funkcija je dostupna samo u ručnom načinu rada i kada je<br>napajanje sistema uključeno. |
| 04              | Izvodi test lampe; svi prikazi i indikatori su osvijetljeni. Ova funkcija je<br>dostupna u normalnom i ručnom načinu rada.                                        |
| $ 05 - 06$      | Rezervirano.                                                                                                    |

| Funkcijski kod | Izabrana funkcija                                                                                                    |
|----------------|----------------------------------------------------------------------------------------------------|
| 07             | Omogućuje izvođenje SPCN servisnih funkcija. Ova funkcija je<br>dostupna samo u ručnom načinu rada i kod stanja pripravnosti.                                                                                                    |
| 08             | Uzrokuje brzo isključenje. Ova funkcija je dostupna samo kada je<br>sistem u ručnom načinu rada i napajanje sistema je uključeno.                                                                                                    |
| $09 - 10$      | Rezervirano.                                                                                                    |
| 11             | Prikazuje sistemski referentni kod (SRC) na kontrolnom panelu, koji<br>koristi do 32 ASCII znaka, uključujući ne-heksadecimalne znakove.<br>Ova funkcija je dostupna u normalnom i ručnom načinu rada, kada je<br>SRC dostupan.                                                                                                    |
| 12             | Prikazuje SRC na kontrolnom panelu, koji koristi do četiri riječi SRC<br>podataka. Ova funkcija je dostupna u normalnom i ručnom načinu rada,<br>kada je SRC dostupan.                                                                                                    |
| 13             | Prikazuje SRC na kontrolnom panelu koji koristi do osam riječi<br>proširenih SRC podataka. Ova funkcija je dostupna u normalnom i<br>ručnom načinu rada, kada je SRC dostupan.                                                                                                    |
| $14 - 19$      | Prikazuje SRC na kontrolnom panelu, koji koristi podatke poziva van.<br>Ove funkcije su dostupne u normalnom i ručnom načinu rada, kada je<br>SRC dostupan.                                                                                                    |
| 20             | Prikazuje tip i model stroja, CCIN VPD kartice i IPL tipove. Ova<br>funkcija je dostupna u normalnom i ručnom načinu rada.                                                                                                    |
| 22             | Forsira dump particije. Za više informacija o dumpovima, pogledajte<br>Izvođenje dumpova. Ova funkcija je dostupna samo u ručnom načinu<br>rada i kada je aktivirana preko operativnog sistema.                                                                                                    |
| $23 - 24$      | Rezervirano.                                                                                                    |
| $25 - 26$      | Koristite servisne prekidače 1 i 2, da omogućite ili onemogućite<br>funkcije 50 do 99. Ove funkcije su dostupne samo u ručnom načinu<br>rada.                                                                                                    |
| $27 - 29$      | Rezervirano.                                                                                                    |
| 30             | Prikazuje IP adresu servisnog procesora i lokaciju porta. Ova funkcija je<br>dostupna samo u ručnom načinu rada i kod stanja pripravnosti.<br>Bilješka: Ako se prikazuje IPv6, tada su mrežni portovi servisnog<br>procesora konfigurirani s IPv6 IP adresama. Nema dovoljno znakova na<br>kontrolnom panelu za prikaz cijele adrese. |
| $31 - 33$      | Rezervirano.                                                                                                    |
| 34             | Ponovno pokušava dump particije. Ova funkcija je dostupna samo u<br>načinu ručnog rada i kad ju aktivira firmver.                                                                                                    |
| $35 - 40$      | Rezervirano.                                                                                                    |
| 41             | Pokreće neometajući sistemski dump platforme. Ova funkcija je<br>dostupna samo u ručnom načinu rada i kad ju aktivira sistemski<br>procesor.                                                                                                    |
| 42             | Izvodi dump platforme. Ova funkcija je dostupna samo u ručnom<br>načinu rada i kad ju aktivira sistemski procesor.                                                                                                    |
| 43             | Izvodi dump servisnog procesora. Ova funkcija je dostupna samo u<br>ručnom načinu rada.                                                                                                    |
| 44 - 54        | Rezervirano.                                                                                                    |

*Tablica 1. Primarni i korisnički prošireni funkcijski kodovi kontrolnog panela (32-znakovni) (nastavak)*

| Funkcijski kod | Izabrana funkcija                                                                                                    |
|----------------|----------------------------------------------------------------------------------------------------|
| 55             | Prikazuje ili mijenja politiku skupljanja sistemskog dumpa platforme,<br>hardverskog sadržaja sistemskog dumpa platforme, postavke<br>firmverskog sadržaja sistemskog dumpa platforme. Ova funkcija je<br>dostupna samo u ručnom načinu rada. |
| $56 - 62$      | Rezervirano na sistemima koji rade na razini sistemskog firmvera<br>Ax710.                                                                                                    |
| 63             | Prikazuje do 25 SRC-ova statusa sistema. Ova funkcija je dostupna<br>samo u ručnom načinu rada.                                                                                                    |
| 64             | Prikazuje do 25 SRC-ova dijagnostičkog statusa. Ova funkcija je<br>dostupna samo u ručnom načinu rada.                                                                                                    |
| 65             | Deaktivira sesiju udaljenog servisa. Ova funkcija je dostupna samo u<br>ručnom načinu rada.                                                                                                    |
| 66             | Aktivira sesiju udaljenog servisa. Ova funkcija je dostupna samo u<br>ručnom načinu rada.                                                                                                    |
| 67             | Pokreće dump I/O procesora i reset/ponovno punjenje za I/O disk<br>jedinice. Ova funkcija je dostupna samo u ručnom načinu rada.                                                                                                    |
| 68             | Isključuje naponske domene radi istodobne zamjene IOP-a i IOA-ova.<br>Ova funkcija je dostupna samo u ručnom načinu rada.                                                                                                    |
| 69             | Uključuje naponske domene radi istodobne zamjene IOP-a i IOA-ova.<br>Ova funkcija je dostupna samo u ručnom načinu rada.                                                                                                    |
| 70             | Pokreće IOP dumpove. Ova funkcija je dostupna samo u ručnom načinu<br>rada.                                                                                                    |
| 71             | Aktiviranje podizanja s mreže. Ova funkcija je dostupna samo u<br>ručnom načinu rada, kad je PowerVM hipervizor i omogućeni su<br>rasponi korisničkih inženjerskih (CE) funkcija.                                                             |
| 72             | Onemogućavanje podizanja s mreže. Ova funkcija je dostupna samo u<br>ručnom načinu rada, kad je PowerVM hipervizor i omogućeni su<br>rasponi korisničkih inženjerskih (CE) funkcija.                                                          |
| 73             | Reset na tvorničke postavke. Ova funkcija je dostupna samo kad je<br>platforma isključena. Ova funkcija je dostupna samo u ručnom načinu<br>rada i kad su omogućeni rasponi korisničkih inženjerskih (CE) funkcija.                           |
| $74 - 99$      | Rezervirano.                                                                                                    |

<span id="page-18-0"></span>*Tablica 1. Primarni i korisnički prošireni funkcijski kodovi kontrolnog panela (32-znakovni) (nastavak)*

Ako ne možete naći funkcijski kod u ovom dijagramu, dodane funkcije ili uređaji možda nisu bili dostupni kada su ove informacije proizvedene. Pogledajte kontrolni panel za informacije funkcijskog koda zamjenske jedinice za funkcijski kod koji ste prikazali.

#### **Srodni zadaci**:

["Stavljanje fizičkog kontrolnog panela u ručni način rada" na stranici 3](#page-16-0) Prvo morate staviti fizički kontrolni panel u ručni način rada, prije nego izaberete ili aktivirate određene funkcije.

#### **Primarne funkcije kontrolnog panela**

Primarne funkcije kontrolnog panela uključuju prikaz izabranog IPL tipa, izbor načina firmvera ili ponovno pokretanje IPL-a.

### **Funkcija 01: Prikazuje izabrani tip IPL-a i način rada sistema**

<span id="page-18-1"></span>Ova funkcija omogućuje prikaz trenutnog načina rada sistema, načina firmvera za sljedeći IPL i način IPL-a operativnog sistema (kad je to omogućeno).

<span id="page-19-0"></span>Ova funkcija je dostupna u normalnom i ručnom načinu rada.

Ova funkcija prikazuje sljedeće informacije:

- v Tipovi IPL-a operativnog sistema (OS), (A, B, C ili D).
- v Važeći sistemski načini rada (M ili N).
- v Način firmvera (P ili T).
- HMC indikator (1 ili 0)
- v Tip hipervizora (PVM (Power Virtualization Manager) ili OPAL (Open Power Abstraction Layer))

*Tablica 2. Funkcija 01 na sistemima bez IPL-a OS-a je omogućena*

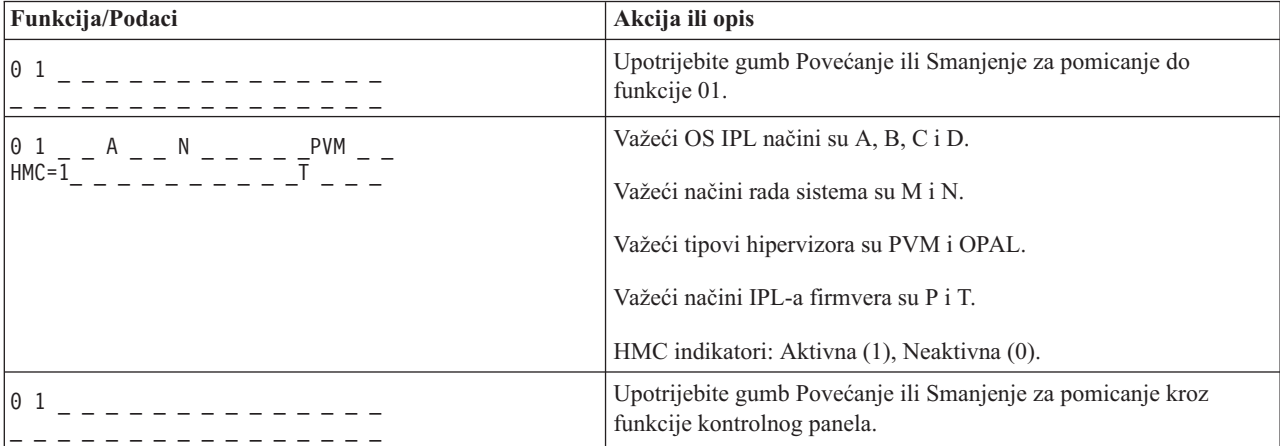

#### **Funkcija 02: Izbor IPL tipa, načina rada sistema i načina firmvera**

<span id="page-19-1"></span>Na sistemima koji rade na razini sistemskog firmvera A*x*710, pomoću ove funkcije možete izabrati tip IPL-a i način logičkog ključa kad je sistem uključen ili isključen.

Ova funkcija je dostupna u normalnom i ručnom načinu rada.

Za uključene sisteme, funkcija 02 se koristi za izbor tipa IPL-a operativnog sistema (OS), načina rada sistema ili načina IPL-a firmvera. Sljedeća tablica pokazuje primjer tipa IPL-a funkcije 02, načina rada sistema i redoslijed izbora načina IPL-a firmvera uključenog sistema.

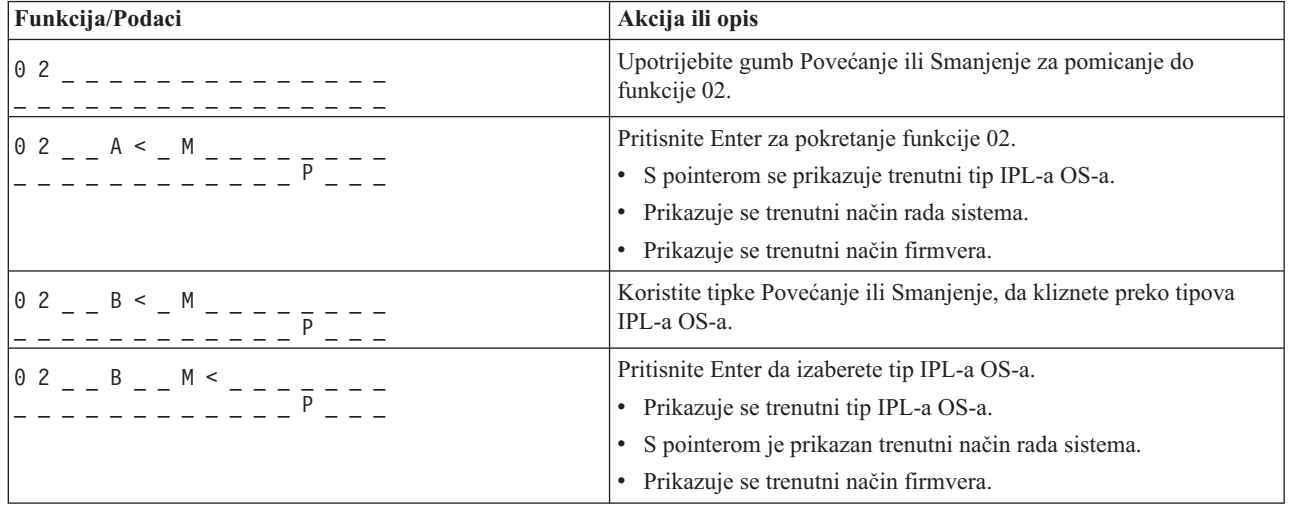

*Tablica 3. Funkcija 02: Izbor tipa IPL-a, načina rada sistema i načina IPL-a firmvera na uključenim sistemima*

| Funkcija/Podaci                 | Akcija ili opis                                                                                                    |
|---------------------------------|----------------------------------------------------------------------------------------------------|
| 0 2 _ _ B _ _ N < _ _ _ _ _ _ _ | Koristite tipke Povećanje ili Smanjenje, da kliznete preko načina<br>rada sistema.                                                                                                    |
|                                 | Pritisnite Enter da izaberete način rada sistema.<br>• Prikazuje se trenutni tip IPL-a OS-a.<br>· Prikazuje se trenutni način rada sistema.<br>· S pointerom se prikazuje trenutni način firmvera. |
|                                 | Koristite tipke Povećanje ili Smanjenje, da kliznete preko načina<br>IPL-a firmvera.                                                                                                    |
| 0 <sub>2</sub>                  | Pritisnite Enter da izaberete način IPL-a firmvera i izlaznu funkciju<br>02.                                                                                                    |
| 01                              | Upotrijebite gumb Povećanje ili Smanjenje za pomicanje kroz<br>funkcije kontrolnog panela.                                                                                                    |

*Tablica 3. Funkcija 02: Izbor tipa IPL-a, načina rada sistema i načina IPL-a firmvera na uključenim sistemima (nastavak)*

Za isključene sisteme se funkcija 02 koristi za izbor OS IPL tipa, načina rada sistema i IPL načina za firmver. Sljedeća tablica pokazuje primjer funkcije 02, s redoslijedom izbora IPL tipa, načina rada sistema i načina IPL-a firmvera, za isključeni sistem.

| Funkcija/Podaci                                                                              | Akcija ili opis                                                                            |
|----------------------------------------------------------------------------------------------|--------------------------------------------------------------------------------------------|
| 02 _ _ _ _ _ _ _ _ _ _ _ _ _                                                                 | Upotrijebite gumb Povećanje ili Smanjenje za pomicanje do<br>funkcije 02.                  |
|                                                                                              | Pritisnite Enter za pokretanje funkcije 02.                                                |
| $0$ 2 _ _ A < _ M _ _ _ _ _ _ _ _ _                                                          | · S pointerom se prikazuje trenutni tip IPL-a OS-a.                                        |
|                                                                                              | · Prikazuje se trenutni način rada sistema.                                                |
|                                                                                              | · Prikazuje se trenutni način IPL-a firmvera.                                              |
| 0 2 _ _ B < _ M _ _ _ _ _ <del>_</del> _ _ _<br>_ _ _ _ _ _ _ _ _ _ _ _ _ <del>_</del> _ _ _ | Koristite tipke Povećanje ili Smanjenje, da kliznete preko tipova<br>IPL-a OS-a.           |
|                                                                                              | Pritisnite Enter za izbor IPL tipa.                                                        |
|                                                                                              | • Trenutni IPL tip je prikazan.                                                            |
|                                                                                              | · S pointerom je prikazan trenutni način rada sistema.                                     |
|                                                                                              | · Prikazuje se trenutni način IPL-a firmvera.                                              |
| $0$ 2 $  B$ $  N$ $<$ $     -$                                                               | Koristite tipke Povećanje ili Smanjenje, da kliznete preko načina<br>rada sistema.         |
| $0$ 2 $  B$ $  N$ $   -$                                                                     | Pritisnite Enter da izaberete način rada sistema.                                          |
|                                                                                              | • Trenutni IPL tip je prikazan.                                                            |
|                                                                                              | · Prikazuje se trenutni način rada operativnog sistema.                                    |
|                                                                                              | · Prikazuje se trenutni način IPL-a firmvera.                                              |
| $0$ 2 _ _ B _ _ N _ _ _ _ _ _ _ _ _                                                          | Koristite tipke Povećanje ili Smanjenje, da kliznete preko načina<br>IPL-a firmvera.       |
| $0\,2$ $   -$<br>------------                                                                | Pritisnite Enter da izaberete način IPL-a firmvera i izlaznu funkciju<br>02.               |
| 0 <sub>1</sub>                                                                               | Upotrijebite gumb Povećanje ili Smanjenje za pomicanje kroz<br>funkcije kontrolnog panela. |

*Tablica 4. Funkcija 02: Izbor IPL tipa, načina rada sistema i načina IPL-a firmvera za isključene sisteme*

<span id="page-21-0"></span>Na sistemima koji rade na razini sistemskog firmvera A*x*720 ili kasnijoj, pomoću ove funkcije možete izabrati tip IPL-a operativnog sistema, način rada sistema i način IPL-a za firmver.

| Funkcija/Podaci                               | Akcija ili opis                                                                                 |
|-----------------------------------------------|-------------------------------------------------------------------------------------------------|
| 02                                            | Upotrijebite gumb Povećanje ili Smanjenje za pomicanje do<br>funkcije 02.                       |
| $0$ 2 $ -$ A $\le$ $-$ M $   -$               | Pritisnite Enter za pokretanje funkcije 02.                                                     |
| - - - - - - - - - - - P                       | • Prikazuje se trenutni tip IPL-a operativnog sistema s pointerom.                              |
|                                               | Prikazuje se trenutni način rada sistema.<br>٠                                                  |
|                                               | · Prikazuje se trenutni način firmvera.                                                         |
| 0 2 _ _ B < _ M _ _ _ _ _ _ _ _ _             | Koristite tipke Povećanje ili Smanjenje, da kliznete preko tipova<br>IPL-a operativnog sistema. |
| $1^{0}$ 2 - - B - - M < - - - $\frac{1}{p}$ - | Pritisnite Enter za izbor tipa IPL-a operativnog sistema.                                       |
|                                               | • Prikazuje se trenutni tip IPL-a operativnog sistema.                                          |
|                                               | S pointerom je prikazan trenutni način rada sistema.<br>٠                                       |
|                                               | · Prikazuje se trenutni način firmvera.                                                         |
| 0 2 _ _ B _ _ N < _ _ _ _ _ _ _ _             | Koristite tipke Povećanje ili Smanjenje, da kliznete preko načina<br>rada sistema.              |
|                                               | Pritisnite Enter da izaberete način rada sistema.                                               |
|                                               | • Prikazuje se trenutni tip IPL-a operativnog sistema.                                          |
|                                               | Prikazuje se trenutni način rada sistema.<br>٠                                                  |
|                                               | · S pointerom se prikazuje trenutni način firmvera.                                             |
| $0$ 2 _ _ B _ _ N _ _ _ _ _ _ _ _ _ _         | Koristite tipke Povećanje ili Smanjenje, da kliznete preko načina<br>IPL-a firmvera.            |
| 02                                            | Pritisnite Enter da izaberete način IPL-a firmvera i izlaznu funkciju<br>02.                    |
| 01                                            | Koristite tipke Povećanje ili Smanjenje, da kliznete preko funkcija<br>kontrolnog panela.       |

*Tablica 5. Funkcija 02: Izbor tipa IPL-a, načina rada sistema i načina IPL-a za firmver*

### **Funkcija 03: Ponovno pokretanje IPL-a**

<span id="page-21-1"></span>Ova funkcija ponovno pokreće IPL sistema korištenjem izabranih IPL parametara.

Ova funkcija je dostupna samo u ručnom načinu rada i kada je napajanje sistema uključeno.

Kad izaberete funkciju 03 i pritisnete Enter, prikazuje se SRC potvrde akcije (A1008003). Ako želite izvesti ponovno pokretanje IPL-a, ponovno izaberite funkciju 03 i pritisnite Enter.

Nisu potrebne obavijesti prije ponovnog pokretanja IPL-a.

### <span id="page-21-2"></span>**Funkcija 04: Test lampe**

Ova funkcija označava da neki od indikatora kontrolnog panela ne radi ispravno, a također označava i da li znakovi koji se prikazuju na ekranu Funkcija/Podaci kontrolnog panela važeći.

Ova funkcija je dostupna u normalnom i ručnom načinu rada.

Kad se pokrene testiranje lampica, indikatori koje kontrolira firmver u centralnom elektroničkom sklopu (CEC) i jedinicama proširenja se uključuju na 4 minute i zatim vraćaju u prethodno stanje.

<span id="page-22-0"></span>Koristite sljedeći postupak da provjerite da li svjetla na kontrolnom panelu sistema ispravno rade.

- 1. Uključite sistem.
- 2. Pritisnite tipku Povećanje (↑) ili Smanjenje (↓), na kontrolnom panelu, za prikaz funkcije 04. Pritisnite Enter na kontrolnom panelu.
- 3. Da li su sve lampice i indikatori na sistemskom kontrolnom panelu upaljeni?

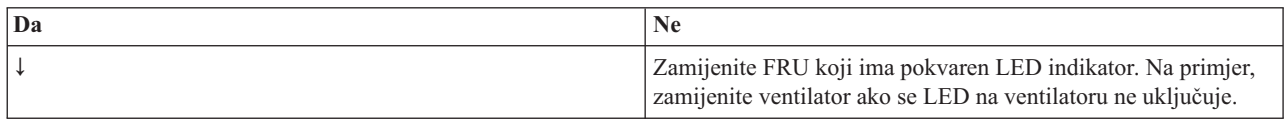

4. Da li se sve lampice kontrolnog panela jedinice proširenja pale?

<span id="page-22-1"></span>**Bilješka:** Lampice kontrolnog panela jedinice proširenja će biti upaljene oko 25 sekundi nakon unosa funkcije 04.

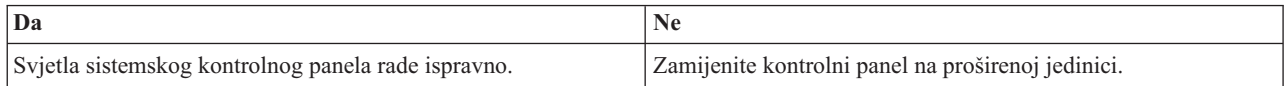

### **Funkcije 05 - 06: Rezervirano**

Ova funkcija je rezervirana.

# <span id="page-22-2"></span>**Funkcija 07: SPCN funkcije**

Ova funkcija vam omogućuje da izvodite operacije mreže kontrole napajanja sistema (SPCN).

Ova funkcija je dostupna samo u ručnom načinu rada i kod stanja pripravnosti.

#### **Opaske:**

- v Sistem koji će prikazati ID se mora isključiti s primijenjenim AC napajanjem.
- v Ako ste upravo vratili napajanje na sistem, servisni procesor se mora vratiti u stanje pripravnosti ranije, da bi funkcije kontrolnog panela ispravno radile. Vraćanje servisnog procesora u stanje pripravnosti traje nekoliko minuta *nakon* pojavljivanja panela za rad.
- v Kontrolni panel mora biti u ručnom načinu rada za pristup opcijama funkcije 07.

Za izvođenje SPCN operacije koja se kontrolira preko funkcije 07, napravite sljedeće:

- <span id="page-22-5"></span>1. Izaberite funkciju 07 i onda pritisnite Enter. 07\*\* je prikazano.
- <span id="page-22-4"></span>2. Izaberite funkciju koju želite izvoditi (pogledajte Tablica 6). Koristite tipku Povećanje ili Smanjenje (↑↓), da kliznete do odgovarajuće funkcije. Pritisnite Enter da prikažete 07*nn*00, gdje je *nn* funkcija koju ste izabrali.

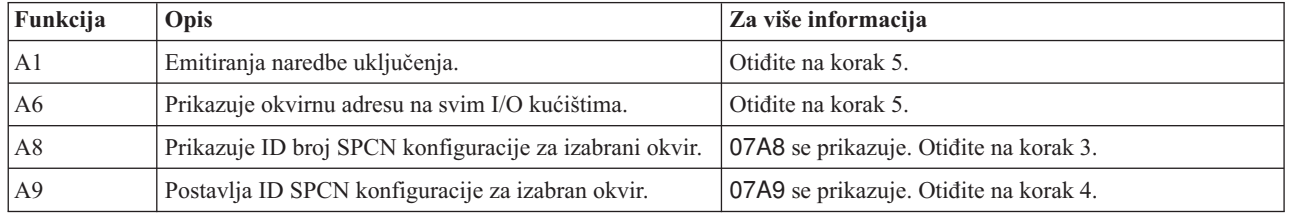

*Tablica 6. SPCN funkcije u funkciji 07*

<span id="page-22-3"></span>3. Ako ste izabrali funkciju A8 u [koraku 2,](#page-22-4) izvedite sljedeće korake za prikaz konfiguracije I/O kućišta:

- a. Koristite tipku Povećanje (↑) ili Smanjenje (↓) za izbor prva dva znaka adrese okvira I/O kućišta i onda pritisnite Enter. Prikazuje se 07*nn*00 gdje je *nn* prvi bajt adrese okvira.
- b. Koristite tipku Povećanje (↑) ili Smanjenje (↓), da izaberete druga dva znaka adrese okvira I/O kućišta i onda pritisnite Enter. Prikazuje se 07*nn*00 na izabranom I/O kućištu, gdje je *nn* drugi bajt adrese okvira.

#### <span id="page-23-0"></span>**Opaske:**

- v Ekran adresiranog I/O kućišta treperi kod uključenja i isključenja.
- v ID konfiguracije su dva zadnja znaka donje linije.
- <span id="page-23-5"></span>4. Ako ste izabrali funkciju A9 u [koraku 2,](#page-22-4) izvedite sljedeće korake za postavljanje konfiguracije za izabrano I/O kućište:
	- a. Provjerite je li sistemsko napajanje izabranog I/O kućišta u stanju pripravnosti. Ako sistemsko napajanje izabranog I/O kućišta nije u stanju pripravnosti, isključite ga. Onda se vratite na [korak 1.](#page-22-5)
	- b. Koristite tipku Povećanje (↑) ili Smanjenje (↓), da izaberete prva dva znaka adrese okvira I/O kućišta za konfiguriranje i onda pritisnite Enter. Prikazuje se 07*nn*00, gdje je *nn* prvi bajt adrese jedinice.
	- c. Koristite tipku Povećanje (↑) ili Smanjenje (↓), da izaberete druga dva znaka adrese okvira I/O kućišta i onda pritisnite Enter. Prikazuje se 07*nn*00, gdje je *nn* drugi bajt adrese okvira.

**Bilješka:** Ekran adresiranog I/O kućišta treperi kod uključenja i isključenja.

- d. Koristite tipku Povećanje (↑) ili Smanjenje (↓), za izbor ispravnog ID-a konfiguracije. Prikazuje se 07*nn*, gdje je *nn* ID konfiguracije.
- <span id="page-23-1"></span>e. Pritisnite Enter. Prikazuje se 07*nn*00. Nakon 20 do 30 sekundi, ekran na adresiranom I/O kućištu prestaje treperiti i vraća se u normalan format ekrana.
- <span id="page-23-4"></span>5. Kliznite do 07\*\*, korištenjem tipke Povećanje (↑) ili Smanjenje (↓) i onda pritisnite Enter. To vraća kontrolni panel na normalan prikaz.

#### **Funkcija 08: Brzo isključivanje**

Ova funkcija vam omogućava da isključite sistem kada je suspendiran. Ova funkcija je dostupna samo kada je sistem u ručnom načinu rada i napajanje sistema je uključeno.

Kad izaberete funkciju 08 i pritisnete Enter, prikazuje se SRC potvrde akcije (A1008008). Ako želite izvesti operaciju brzog gašenja (FPO), ponovno izaberite funkciju 08 i pritisnite Enter. Nakon brzog gašenja, sistem se vraća na svoj default prikaz.

**Pažnja:** Zbog mogućnosti gubitka podataka, nemojte koristiti ovu funkciju ako možete isključiti sistem s operativnog sistema.

**Bilješka:** Ako ste promijenili lozinku sistema kod zadnjeg IPL-a, izvoenje brzog isključenja bi moglo uzrokovati da se informacije o novoj lozinci izgube.

#### <span id="page-23-2"></span>**Funkcije 09 - 10: Rezervirano**

Ove funkcije su rezervirane.

### <span id="page-23-3"></span>**Funkcija 11: SRC prikaz (ASCII niz)**

Ova funkcija prikazuje sistemski referentni kod (SRC) na kontrolnom panelu, korištenjem 32 ASCII znaka, uključujući ne-heksadecimalne znakove i može se prikazati na svim mjestima ekrana. Ova funkcija služi kao dijagnostička pomoć koja vam pomaže odrediti izvor problema hardvera ili operativnog sistema.

Ova funkcija je SRC prikaz i dostupna je u normalnom i ručnom načinu rada, kada je SRC dostupan.

Ako je omogućena, funkcija 11 predstavlja riječi za SRC.

Slog SRC informacija za izvještavanje o grešci. Za više informacija pogledajte Upotreba kontrolnog panela za skupljanje referentnih kodova i sistemskih informacija.

#### **Srodne informacije**:

[Upotreba kontrolnog panela za skupljanje referentnih kodova i sistemskih informacija](http://www.ibm.com/support/knowledgecenter/POWER8/p8ha5/collectsrc_control_panel.htm)

# <span id="page-24-0"></span>**Funkcija 12: SRC prikaz (heksa riječi 2 - 5)**

<span id="page-24-1"></span>Ova funkcija prikazuje sistemski referentni kod (SRC) na kontrolnom panelu koji služi kao dijagnostička pomoć za određivanje izvora problema s hardverom ili operativnim sistemom.

Ova funkcija je dostupna u normalnom i ručnom načinu rada, kada je SRC dostupan.

Proširene riječi SRC podataka su prikazane ovisno o broju u SRC-u. Proširene riječi SRC podataka su prikazale četiri riječi u određenom vremenu. Ako bilo koje riječi proširenih SRC podataka postoje, funkcijom 12 se može kliznuti. Nekorištene riječi su prisutne kao praznine u zahtijevanom prikazu.

Slog SRC informacija za izvještavanje o grešci. Za više informacija, pogledajte Upotreba kontrolnog panela za skupljanje referentnih kodova i sistemskih informacija.

# <span id="page-24-2"></span>**Funkcija 13: SRC prikaz (heksa riječi 6 - 9)**

Ova funkcija prikazuje sistemski referentni kod (SRC) na kontrolnom panelu koji služi kao dijagnostička pomoć za određivanje izvora problema s hardverom ili operativnim sistemom.

Ova funkcija je dostupna u normalnom i ručnom načinu rada, kada je SRC dostupan.

Proširene riječi SRC podataka su prikazane ovisno o broju u SRC-u. Proširene riječi SRC podataka su prikazale četiri riječi u određenom vremenu. Ako postoji samo jedna od četiri proširene riječi SRC podataka, funkcijom 13 se ne može kliznuti. Ako postoji pet do osam proširenih riječi SRC podataka, funkcijom 13 se može kliznuti. Nekorištene riječi su prisutne kao praznine u zahtijevanom prikazu.

Slog SRC informacija za izvještavanje o grešci. Za više informacija pogledajte Upotreba kontrolnog panela za skupljanje referentnih kodova i sistemskih informacija..

#### **Srodne informacije**:

[Upotreba kontrolnog panela za skupljanje referentnih kodova i sistemskih informacija](http://www.ibm.com/support/knowledgecenter/POWER8/p8ha5/collectsrc_control_panel.htm)

# **Funkcije 14 - 19: SRC prikaz (callouts)**

<span id="page-24-3"></span>Ove funkcije prikazuju sistemski referentni kod (SRC) na kontrolnom panelu koji služi kao dijagnostička pomoć za određivanje izvora problema s hardverom ili operativnim sistemom.

Ove funkcije su dostupne u normalnom i ručnom načinu rada, kada je SRC dostupan.

Funkcije 14 - 19, ako su omogućene, prikazuju jedinicu zamjenjivu na lokaciji (FRU) i podatke poziva procedure. Ovi podaci su prikazani iza bilo kojih prisutnih proširenih riječi SRC podataka. Višestruki FRU i unosi podataka poziva procedure se mogu uključiti uz svaki SRC. Jedan unos podataka poziva FRU-a ili procedure se prikazuje za svaki broj funkcije. Na kontrolnom panelu se može prikazati do šest različitih unosa za FRU ili podatke poziva procedure, pomoću funkcija 14 - 19.

Sljedeća tablica pokazuje primjer redoslijeda izbora ekrana za poziv FRU-a s funkcijom 14.

| Funkcija/Podaci                            | Akcija ili opis                                                                 |
|--------------------------------------------|---------------------------------------------------------------------------------|
|                                            | Koristite tipke Povećanje ili Smanjenje da kliznete do funkcije 14.             |
| l H<br>-PARTNUM CCIN__<br>U970305010ABCDE- | Pritisnite Enter da izaberete funkciju 14. Prikazuju se podaci poziva<br>FRU-a. |
|                                            | Pritisak na Enter prebacuje prikaz između funkcije i podataka.                  |

*Tablica 7. Funkcija 14: redoslijed izbora ekrana poziva FRU-a*

<span id="page-25-0"></span>Sljedeća tablica pokazuje primjer redoslijeda izbora ekrana za poziv procedure funkcije 15.

*Tablica 8. Funkcija 15: Redoslijed izbora ekrana poziva procedure*

| Funkcija/Podaci | Akcija ili opis                                                                     |
|-----------------|-------------------------------------------------------------------------------------|
|                 | Koristite tipke Povećanje ili Smanjenje, da kliznete do funkcije 15.                |
| l M<br>-FSPSP04 | Pritisnite Enter da izaberete funkciju 15. Prikazuju se podaci poziva<br>procedure. |
|                 | Pritisak na Enter prebacuje prikaz između funkcije i podataka.                      |

Slog SRC informacija za izvještavanje o grešci.

#### **Srodne informacije**:

[Upotreba kontrolnog panela za skupljanje referentnih kodova i sistemskih informacija](http://www.ibm.com/support/knowledgecenter/POWER8/p8ha5/collectsrc_control_panel.htm)

# <span id="page-25-1"></span>**Funkcija 20: tip sistema, model, kod dodatke i tip IPL-a**

Ova funkcija prikazuje tip i model stroja, prilagođeni identifikacijski broj kartice (CCIN) za karticu vitalnih podataka o proizvodu (VPD) i IPL tipove. Ova funkcija je dostupna u normalnom i ručnom načinu rada.

Tip i model stroja, CCIN za VPD karticu i IPL tip se prikazuju u sljedećem formatu:

 $pppp-mmm$ <sub>\_\_\_\_</sub>cccc TTTTTTTTtttttttt

Vrijednosti su označene na sljedeći način:

- v Vrijednosti za *p* označavaju tip stroja.
- v Vrijednosti za *m* označavaju model stroja.
- v Vrijednosti za *c* označavaju sistemski CCIN za VPD karticu.
- v Vrijednosti za *T* označavaju CEC tip IPL-a.
- v Vrijednosti za *t* označavaju FSP tip IPL-a.

Snimite ove informacije uz sistemski referentni kod (SRC).

Ako izaberete ovu funkciju i ona se nije aktivirala, naredba je odbijena.

# **Funkcije korisnički proširenog panela**

Korisnički proširene funkcije panela uključuju dumpove particija, IP adresu servisnog procesora i lokaciju porta.

# **Funkcija 21: Započinjanje servisnih alata**

Za System i modele, ova funkcija čini namjenske servisne alate (DST) dostupnim na ekranu sistemske konzole. Za System p poslužitelje, ona nije primjenjiva.

Ova funkcija je dostupna samo u ručnom načinu rada i kada je aktivirana preko operativnog sistema.

Ekran Upotreba namjenskih servisnih alata (DST) je dostupan na primarnoj ili zamjenskoj konzoli.

Za izlaz iz DST i povratak u operativni sistem, izaberite opciju **Nastavak s ekranom operativnog sistema** na ekranu Upotreba namjenskih servisnih alata (DST).

# <span id="page-26-0"></span>**Funkcija 22: Dump particije**

<span id="page-26-1"></span>Ova funkcija počinje dump podataka operativnog sistema u logičkoj particiji.

Ova funkcija je dostupna samo u ručnom načinu rada i kada je aktivirana preko operativnog sistema.

Morate izvesti dva uzastopna izbora funkcije 22, da započnete dump particije. Sljedeća tablica pokazuje primjer funkcije 22.

*Tablica 9. Funkcija 22: Započinje dump particije*

| Funkcija/Podaci                                                                                        | Akcija ili opis                                                      |
|----------------------------------------------------------------------------------------------------|----------------------------------------------------------------------|
| 22                                                                                                    | Koristite tipke Povećanje ili Smanjenje, da kliznete do funkcije 22. |
| $\begin{bmatrix} 2 & 2 & 0 & 0 \\ 0 & -1 & -1 & -1 \\ 0 & 0 & -1 & -1 \\ 0 & 0 & 0 & -1 \end{bmatrix}$ | Pritisnite Enter da pokrenete funkciju 22.                           |
| A 1 0 0 3 0 2 2                                                                                        | Prikazuje sistemski referentni kod (SRC) provjere dumpa particije.   |
| 2 2                                                                                                    | Koristite tipke Povećanje ili Smanjenje, da kliznete do funkcije 22. |
| $\begin{bmatrix} 2 & 2 & 0 & 0 \\ 0 & -1 & -1 & -1 \end{bmatrix}$                                      | Pritisnite Enter da pokrenete funkciju 22.                           |

# **Funkcije 23 - 24: Rezervirano**

<span id="page-26-2"></span>Ove funkcije su rezervirane.

# <span id="page-26-3"></span>**Funkcije 25 - 26: Servisni prekidači1i2**

Ove funkcije se koriste za postavljanje raspona servisnih funkcija (50 do 99). Ove funkcije su dostupne samo u ručnom načinu rada.

Da bi postavili raspon servisnih funkcija (50 do 99), koristite funkciju 25 da postavite prekidač 1 predstavnika servisa i onda koristite funkciju 26 da postavite prekidač 2 servisnog predstavnika.

# <span id="page-26-4"></span>**Funkcije 27 - 29: Rezervirano**

Ove funkcije su rezervirane.

# **Funkcija 30: IP adresa servisnog procesora i lokacija porta**

<span id="page-26-5"></span>Ova funkcija prikazuje IP adresu servisnog procesora i lokaciju porta. Ova funkcija je dostupna samo u ručnom načinu rada i kod stanja pripravnosti.

**Bilješka:** Ako se na kontrolnom panelu prikazuje IPv6, tada su mrežni portovi servisnog procesora konfigurirani s IPv6 IP adresama. Nema dovoljno znakova na kontrolnom panelu za prikaz cijele adrese.

Sljedeća tablica pokazuje primjer funkcije 30.

*Tablica 10. Funkcija 30: IP adresa servisnog procesora i lokacija porta*

| Funkcija/Podaci | Akcija ili opis                                                      |
|-----------------|----------------------------------------------------------------------|
| I3 0            | Koristite tipku Povećanje ili Smanjenje, da kliznete do funkcije 30. |
| $30**$          | Pritisnite Enter da unesete podfunkcijski način.                     |

| Funkcija/Podaci | Akcija ili opis                                                                |
|-----------------|--------------------------------------------------------------------------------|
| 3 0 0 0         | Koristite tipku Povećanje ili Smanjenje, da izaberete IP adresu                |
|                 | $00 = SP A$ : ETHO (primarno kućište)                                          |
|                 | $01 = SP A$ : ETH1 (primarno kućište)                                          |
|                 | $02 = SP B$ : ETHO (sekundarno kućište)                                        |
|                 | $03 = SP B$ : ETH1 (sekundarno kućište)                                        |
|                 | Pritisnite Enter za prikaz izabrane IP adrese.                                 |
| $3.0**$         | Koristite tipke Povećanje ili Smanjenje, da izaberete izlaz iz<br>podfunkcije. |
| $3\theta$       | Pritisnite Enter da izadete iz načina podfunkcije.                             |

<span id="page-27-0"></span>*Tablica 10. Funkcija 30: IP adresa servisnog procesora i lokacija porta (nastavak)*

### **Funkcije 31 - 33: Rezervirano**

<span id="page-27-1"></span>Ove funkcije su rezervirane.

### **Funkcija 34: Ponovni pokušaj dumpa particije**

<span id="page-27-2"></span>Ova funkcija pokreće ponovni pokušaj dumpa podataka operativnog sistema u logičkoj particiji. Ova funkcija je dostupna samo u načinu ručnog rada i kad ju aktivira firmver.

### **Funkcije 35 - 40: Rezervirano**

<span id="page-27-3"></span>Ove funkcije su rezervirane.

### **Funkcija 41: Neometajući sistemski dump platforme**

<span id="page-27-4"></span>Ova funkcija započinje neometajući sistemski dump platforme. Ova funkcija je dostupna samo u ručnom načinu rada i kad ju aktivira servisni procesor.

Možete koristiti funkciju 41 za dump podataka glavne memorije za IBM POWER Hypervisor™. Sljedeća tablica pokazuje primjer funkcije 41.

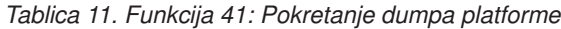

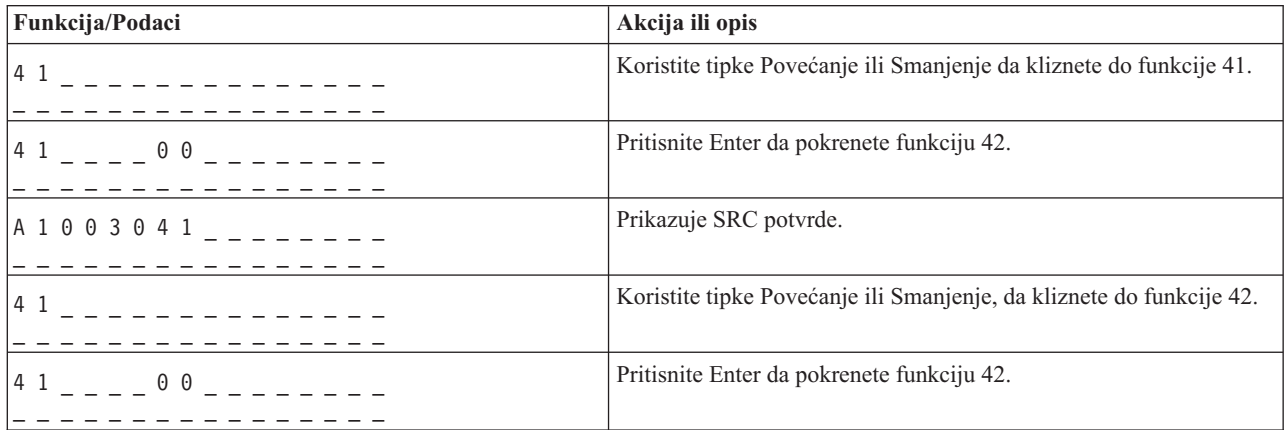

### **Funkcija 42: Sistemski dump platforme**

<span id="page-27-5"></span>Ova funkcija započinje sistemski dump platforme. Ova funkcija je dostupna samo u ručnom načinu rada i kad ju aktivira servisni procesor.

<span id="page-28-0"></span>Možete koristiti funkciju 42 za dump glavne memorije i hardverskih podataka za IBM POWER Hypervisor™. Morate izvesti dva uzastopna izbora funkcije 42, da započnete sistemski dump platforme. Sljedeća tablica pokazuje primjer funkcije 42.

*Tablica 12. Funkcija 42: Početak sistemskog dumpa platforme*

| Funkcija/Podaci               | Akcija ili opis                                                      |
|-------------------------------|----------------------------------------------------------------------|
| 4 2                           | Koristite tipke Povećanje ili Smanjenje, da kliznete do funkcije 42. |
| $42 - - - 00 - - - - - - - -$ | Pritisnite Enter da pokrenete funkciju 42.                           |
| A 1 0 0 3 0 4 2               | Prikazuje SRC potvrde.                                               |
| 4 2                           | Koristite tipke Povećanje ili Smanjenje, da kliznete do funkcije 42. |
| $42 - - - 00 - - - - - - -$   | Pritisnite Enter da pokrenete funkciju 42.                           |

#### **Funkcija 43: Dump servisnog procesora**

<span id="page-28-1"></span>Ova funkcija započinje dump servisnog procesora. Ova funkcija je dostupna samo u ručnom načinu rada.

Morate izvesti dva uzastopna izbora funkcije 43, da započnete dump servisnog procesora. Sljedeća tablica pokazuje primjer funkcije 43.

| Funkcija/Podaci                   | Akcija ili opis                                                      |
|-----------------------------------|----------------------------------------------------------------------|
| 4 3                               | Koristite tipke Povećanje ili Smanjenje, da kliznete do funkcije 43. |
| $14300$ $       -$                | Da potvrdite pritisnite Enter.                                       |
| $A$ 1 0 0 3 0 4 3 _ _ _ _ _ _ _ _ | Prikazuje sistemski referentni kod (SRC) potvrde.                    |
| 4 3                               | Koristite tipke Povećanje ili Smanjenje, da kliznete do funkcije 43. |
| $14300$ $       -$                | Da potvrdite pritisnite Enter.                                       |

*Tablica 13. Funkcija 43: Početak dumpa servisnog procesora*

# <span id="page-28-2"></span>**Funkcije 44 - 54: Rezervirano**

Ove funkcije su rezervirane.

# **Funkcija 55: Pregled i promjena podataka sistemskog dumpa platforme**

<span id="page-28-3"></span>Ova funkcija vam omogućava da pogledate i promijenite podatke dumpa platforme. Ova funkcija je dostupna samo u ručnom načinu rada.

Kad izaberete funkciju 55 i pritisnite Enter, možete vidjeti i promijeniti postavke politike skupljanja sistemskog dumpa platforme, hardverskog i firmverskog sadržaja sistemskog dumpa platforme.

Sljedeća tablica pokazuje primjer kako se gledaju podaci sistemskog dumpa platforme.

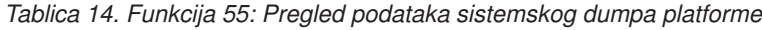

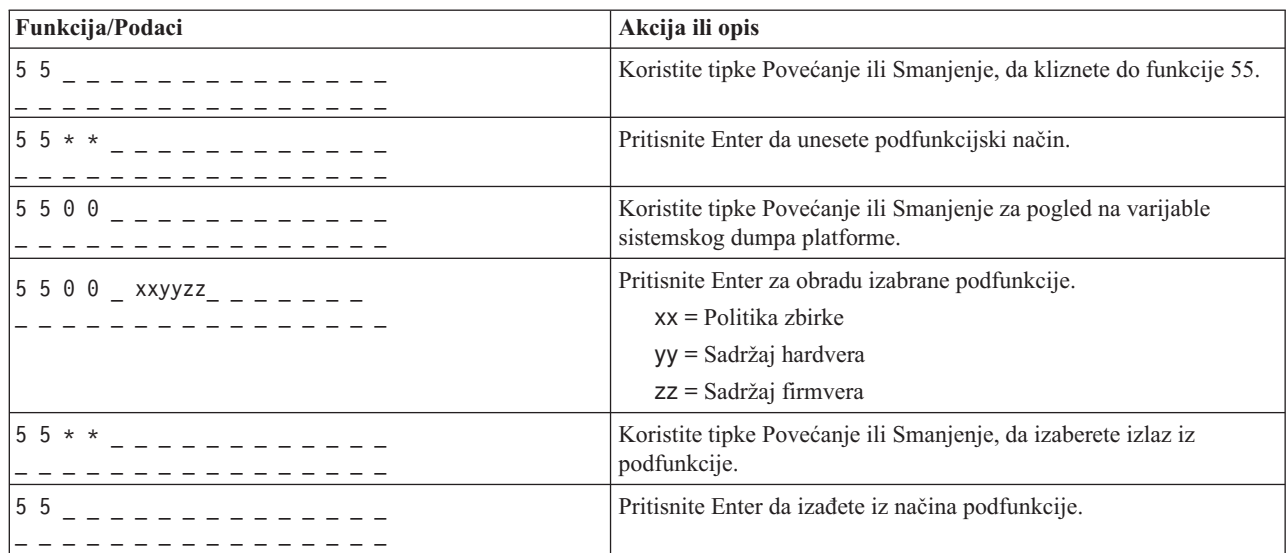

Sljedeća tablica pokazuje primjer kako se mijenjaju podaci sistemskog dumpa platforme.

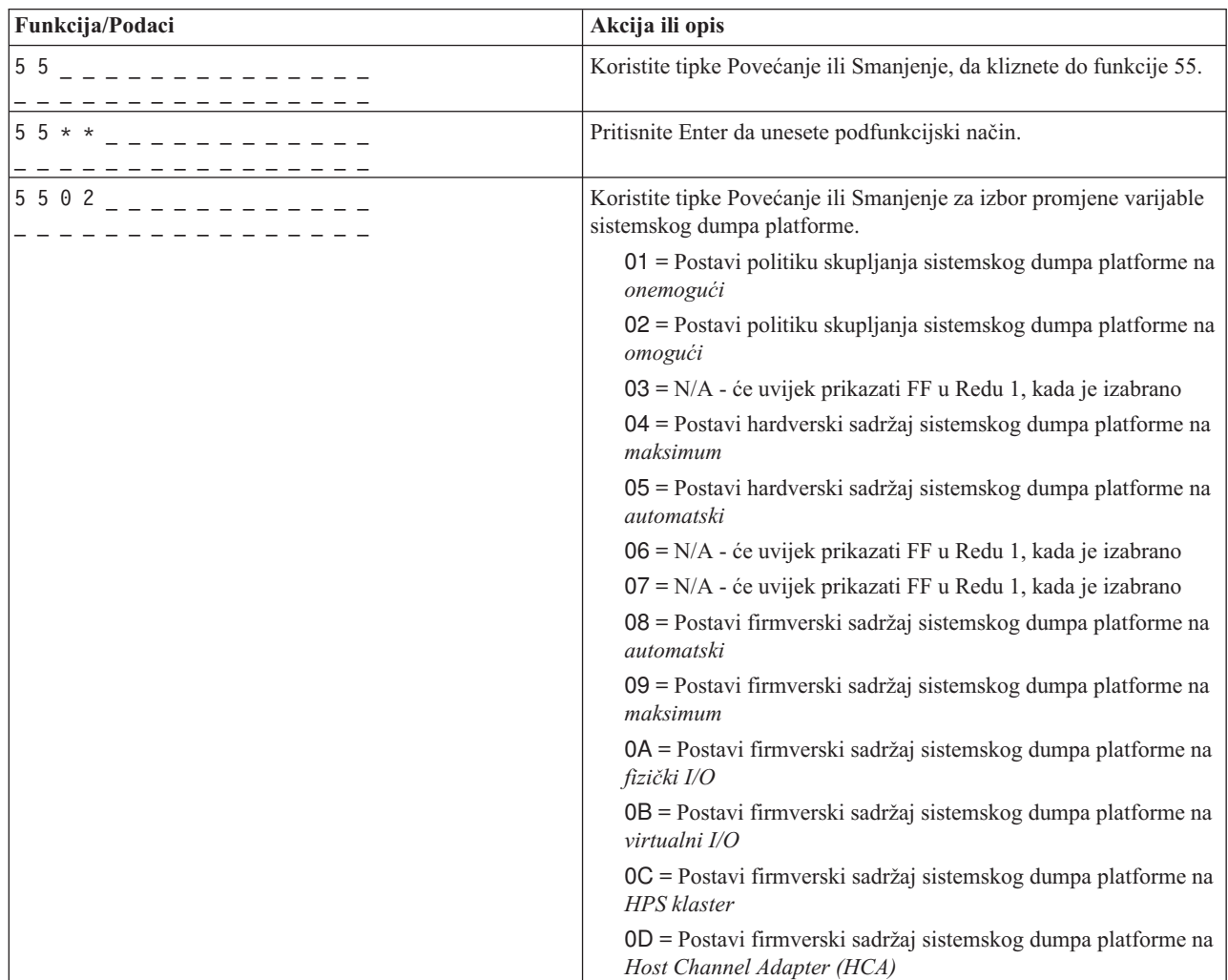

*Tablica 15. Funkcija 55: Promjena podataka sistemskog dumpa platforme*

| Funkcija/Podaci | Akcija ili opis                                                                |
|-----------------|--------------------------------------------------------------------------------|
|                 | Pritisnite Enter za obradu izabrane podfunkcije.                               |
|                 | $00 = \text{Prihvaćanje}$                                                      |
|                 | $FF = Odbijanje$                                                               |
| $5.5**$         | Koristite tipke Povećanje ili Smanjenje, da izaberete izlaz iz<br>podfunkcije. |
| 155             | Pritisnite Enter da izadete iz načina podfunkcije.                             |
|                 |                                                                                |

<span id="page-30-0"></span>*Tablica 15. Funkcija 55: Promjena podataka sistemskog dumpa platforme (nastavak)*

### **Funkcije 56 - 62: Rezervirano**

<span id="page-30-1"></span>Funkcije 56 - 62 su rezervirane na sistemima koji rade s razinom firmvera A*x*810.

### **Funkcija 63: Prikaz sistemskog statusa SRC-ova**

<span id="page-30-2"></span>Kada izaberete funkciju 63 i pritisnete Enter, možete prikazati do 25 SRC-ova sistemskog statusa. Ova funkcija je dostupna samo u ručnom načinu rada.

Sljedeća tablica pokazuje primjer prikaza zadnjih 25 SRC-ova sistemskog statusa.

| Funkcija/Podaci | Akcija ili opis                                                                                                    |
|-----------------|----------------------------------------------------------------------------------------------------|
| $63$ $       -$ | Koristite tipku Povećanje ili Smanjenje, da kliznete do funkcije 63.                                                                                                    |
| $6.3 * *$       | Pritisnite Enter da unesete podfunkcijski način.                                                                                                    |
|                 | Koristite tipku Povećanje ili Smanjenje, za izbor pomaka adrese.<br>Bilješka: Unesite podfunkciju između 00 i 18, da pogledate<br>SRC-ove u uzastopnom redoslijedu. Zadnji SRC se prikazuje na<br>najvišem mogućem broju podfunkcije (18). Ako SRC-ovi<br>sistemskog statusa ne postoje, onda je dostupna samo podfunkcija<br>00 i ona neće prikazati SRC kada se izabere. |
| C 1 0 0 1 0 3 4 | Pritisnite Enter za čitanje SRC podataka.                                                                                                    |
| $6.3 * *$       | Koristite tipke Povećanje ili Smanjenje, da izaberete izlaz iz<br>podfunkcije.                                                                                                    |
| 6 3             | Pritisnite Enter da izadete iz načina podfunkcije.                                                                                                    |

*Tablica 16. Funkcija 63: Prikaz sistemskog statusa SRC-ova*

# **Funkcija 64: Prikaz SRC-ova dijagnostičkog statusa**

<span id="page-30-3"></span>Kada izaberete funkciju 64 i pritisnete Enter, možete prikazati do 25 zadnjih SRC-ova dijagnostičkog statusa. Ova funkcija je dostupna samo u ručnom načinu rada.

Sljedeća tablica pokazuje primjer prikaza SRC-ova dijagnostičkog statusa.

*Tablica 17. Funkcija 63: Prikaz SRC-ova dijagnostičkog statusa*

| Funkcija/Podaci | Akcija ili opis                                                      |
|-----------------|----------------------------------------------------------------------|
| 64              | Koristite tipku Povećanje ili Smanjenje, da kliznete do funkcije 64. |
| $164 \times x$  | Pritisnite Enter da unesete podfunkcijski način.                     |

| Funkcija/Podaci | Akcija ili opis                                                                                                    |
|-----------------|----------------------------------------------------------------------------------------------------|
| 6 4 0 2         | Koristite tipku Povećanje ili Smanjenje, za izbor pomaka adrese.<br>Bilješka: Unesite podfunkciju između 00 i 18, da pogledate<br>SRC-ove u uzastopnom redoslijedu. Zadnji SRC se prikazuje na<br>najvišem mogućem broju podfunkcije (18). Ako nema SRC-ova<br>dijagnostičkog statusa, onda je dostupna samo 00 funkcija i ona neće<br>prikazati SRC kada je izabran. |
| D 1 2 3 4 5 6 7 | Pritisnite Enter za čitanje SRC podataka.                                                                                                    |
| $64 * *$        | Koristite tipke Povećanje ili Smanjenje, da izaberete izlaz iz<br>podfunkcije.                                                                                                    |
| 64              | Pritisnite Enter da izadete iz načina podfunkcije.                                                                                                    |

<span id="page-31-0"></span>*Tablica 17. Funkcija 63: Prikaz SRC-ova dijagnostičkog statusa (nastavak)*

# <span id="page-31-1"></span>**Funkcija 65: Deaktiviranje udaljenih usluga**

Koristite ovu funkciju za deaktiviranje sesije udaljenog servisa.

Ova funkcija je dostupna u ručnom načinu rada kad ju aktivira OS.

# <span id="page-31-2"></span>**Funkcija 66: Aktiviranje udaljenih usluga**

Koristite ovu funkciju za aktiviranje sesije udaljenog servisa.

Ova funkcija je dostupna u ručnom načinu rada kad ju aktivira operativni sistem.

# <span id="page-31-3"></span>**Funkcija 67: Reset/reload IOP-a disk jedinice**

Koristite ovu funkciju za pokretanje dumpa I/O procesora i reset/reload IOP-a disk jedinice.

Ova funkcija je dostupna u ručnom načinu rada kad ju aktivira OS. Ova funkcija je omogućena samo kad I/O procesor za prikazani SRC podržava reset/reload funkciju.

# <span id="page-31-4"></span>**Funkcija 68: Istodobno održavanje – isključivanje**

Koristite ovu funkciju za isključivanje naponskih domena radi utjecaja na istodobnu zamjenu IOP-a i IOA-ova.

Ova funkcija je dostupna u ručnom načinu rada kad ju aktivira OS.

# <span id="page-31-5"></span>**Funkcija 69: Istodobno održavanje – uključivanje**

Koristite ovu funkciju za uključivanje naponskih domena radi promjene istodobne zamjene IOP-a i IOA-ova.

Ova funkcija je dostupna u ručnom načinu rada kad ju aktivira OS.

# <span id="page-31-6"></span>**Funkcija 70: IOP dump**

Koristite ovu funkciju za pokretanje IOP dumpova. Ova funkcija je dostupna u ručnom načinu rada kad ju aktivira OS.

Ova funkcija je dostupna u ručnom načinu rada kad ju aktivira OS.

# <span id="page-31-7"></span>**Funkcija 71: Aktiviranje podizanja s mreže**

Kad omogućite funkciju 71, sistem pokušava podići s mreže prvu particiju za vrijeme sljedećeg početnog punjenja programa (IPL). Podizanje se radi uz upotrebu jednog od prvih pet otkrivenih mrežnih uređaja, bazirano na poretku otkrivanja Peripheral Component Interconnect (PCI) ureaja. Ako sistem nema definiranih particija, podizanje s mreže <span id="page-32-0"></span>ne uspijeva. Aktivna funkcija podizanja s mreže se može omogućiti kad je sistem isključen ili kad radi. Ova funkcija je dostupna samo u ručnom načinu rada, kad je PowerVM hipervizor i omogućeni su rasponi korisničkih proširenih (CE) funkcija.

Sljedeća tablica pokazuje primjer aktiviranja podizanja s mreže.

*Tablica 18. Funkcija 71: Aktiviranje podizanja s mreže*

| Funkcija/Podaci | Akcija ili opis                                                           |
|-----------------|---------------------------------------------------------------------------|
|                 | Upotrijebite gumb Povećanje ili Smanjenje za pomicanje do<br>funkcije 71. |
| 00              | Pritisnite Enter.                                                         |

### **Funkcija 72: Onemogućavanje podizanja s mreže**

<span id="page-32-1"></span>Funkciju 72 možete koristiti za onemogućavanje funkcije podizanja s mreže koje je bilo aktivirano s funkcijom 71. Funkcija podizanja s mreže se može omogućiti kad je sistem isključen ili kad radi. Međutim, funkcija ima učinka tek kod sljedećeg podizanja kad je sistem u PowerVM načinu. Za vrijeme podizanja, platforma će se normalno inicijalizirati. Ova funkcija je dostupna samo u ručnom načinu rada, kad je PowerVM hipervizor i omogućeni su rasponi korisničkih proširenih (CE) funkcija.

Sljedeća tablica pokazuje primjer onemogućavanja podizanja s mreže.

*Tablica 19. Funkcija 72: Onemogućavanje podizanja s mreže*

| <b>Funkcija/Podaci</b> | Akcija ili opis                                                           |
|------------------------|---------------------------------------------------------------------------|
|                        | Upotrijebite gumb Povećanje ili Smanjenje za pomicanje do<br>funkcije 72. |
| 00                     | Pritisnite Enter.                                                         |

# <span id="page-32-2"></span>**Funkcija 73: Reset na tvorničke postavke**

Funkcija 73 pokreće puni reset postavki firmvera poslužitelja i firmvera servisnog procesora i vraća konfiguraciju cijelog sistema natrag na tvorničke default postavke. Sve informacije o particijama, mrežne postavke i druge važne korisničke postavke će se resetirati i tada će se servisni procesor ponovno podignuti. Ova funkcija je dostupna samo kad je platforma isključena. Ova funkcija je dostupna samo u ručnom načinu rada i kad su omogućeni rasponi korisničkih proširenih (CE) funkcija.

Sljedeća tablica pokazuje primjer primjene reseta na tvorničke postavke.

*Tablica 20. Funkcija 73: Reset na tvorničke postavke*

| <b>Funkcija/Podaci</b> | Akcija ili opis                                                           |
|------------------------|---------------------------------------------------------------------------|
|                        | Upotrijebite gumb Povećanje ili Smanjenje za pomicanje do<br>funkcije 73. |
| A 1 7 0 8 0 0 B        | Pritisnite Enter za potvrdu i nastavak reseta.                            |
|                        | Pritisnite Enter ponovno da pokrenete reset na tvorničke postavke.        |

### <span id="page-32-3"></span>**Funkcije 74 - 99: Rezervirano**

Ove funkcije su rezervirane.

# <span id="page-33-0"></span>**Vrijednosti za IPL tipove i načine rada sistema**

Saznajte više o važećim tipovima početnog punjenja programa (IPL), načinima rada sistema, IPL načinima za firmver i tipovima hipervizora koji se koriste u funkcijama kontrolnog panela.

Sljedeća tablica pokazuje važeće vrijednosti za IPL tipove i njihove opise.

**Bilješka:** Tipovi IPL-a operativnog sistema su prikazani samo kada je način IPL-a operativnog sistema omogućen s operativnog sistema.

*Tablica 21. Tipovi IPL-a operativnog sistema*

| Tip punjenja početnog<br>programa (IPL) | Akcija ili opis                                                                                     |
|-----------------------------------------|----------------------------------------------------------------------------------------------------|
| l A                                     | IPL s diska koji koristi A kopiju sistemskog Licencnog internog koda.                               |
| B                                       | IPL s diska koji koristi B kopiju sistemskog Licencnog internog koda.                               |
| $ {\bf C}$                              | Rezervirano samo za upotrebu usluga hardvera.                                                       |
|                                         | Pogrešna upotreba ove funkcije može uzrokovati ozbiljan gubitak podataka<br>Upozorenje:             |
| D                                       | IPL s medija koji je drugačiji od diska izvora punjenja. Zamjenski IPL za podršku instalacije koda. |

Sljedeća tablica pokazuje važeće vrijednosti za način rada.

*Tablica 22. Vrijednosti načina rada sistema*

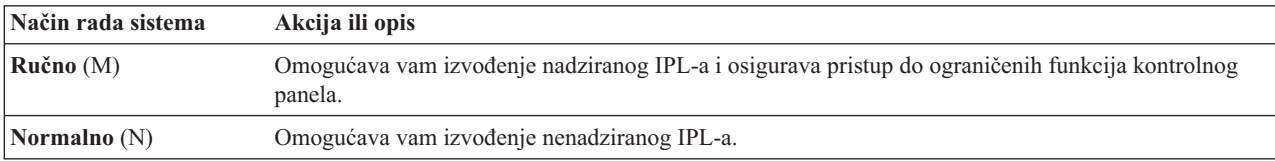

Sljedeća tablica pokazuje važeće vrijednosti za tipove IPL-a firmvera.

*Tablica 23. Tipovi IPL-a firmvera*

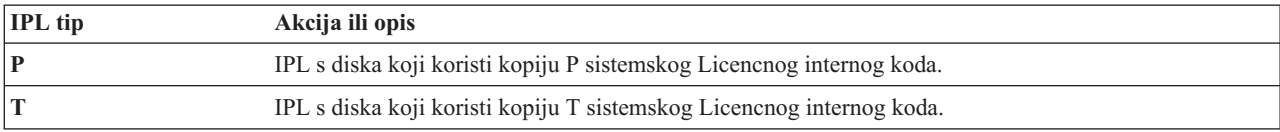

Sljedeća tablica pokazuje važeće vrijednosti za tipove hipervizora.

*Tablica 24. Tipovi hipervizora*

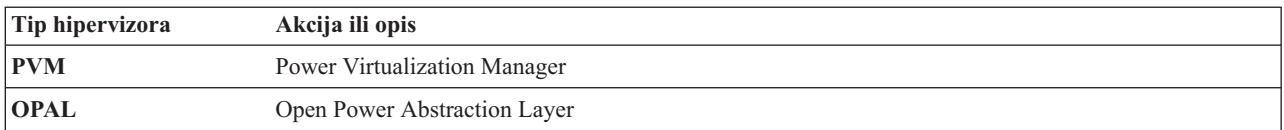

# **Podrška kod neuspješnog podizanja Fleksibilnog servisnog procesora (FSP)**

Saznajte više o podršci kod neuspješnog FSP podizanja.

Nakon greške podizanja, FSP odlazi u STANDBY stanje. Ako FSP ne nastavi raditi još najmanje 15 minuta nakon odlaska u STANDBY stanje, panel operatera prikazuje SRC B1817212. Ako se FSP nastavi kontinuirano resetirati unutar 15 minuta, tada se u toku četvrtog reseta (unutar 15 minuta), proces podizanja FSP-a prekida. Za vrijeme tog stanja će operaterski panel konfigurirati gumb za uključivanje kao gumb reseta priključnice, a ostali gumbi će se onemogućiti, uključujući pin hole reset gumb.

*Tablica 25. Podrška kod neuspješnog podizanja FSP-a*

| Podaci         | Akcija ili opis                                                                                                    |
|----------------|----------------------------------------------------------------------------------------------------|
| B1817212<br>01 | SRC B1817212 označava da podizanje nije uspjelo, a broj koji<br>slijedi iza sistemskog referentnog koda (SRC) pokazuje broj impulsa<br>prije nego što se dogodila greška. |

# <span id="page-36-0"></span>**Napomene**

Ove informacije su razvijene za proizvode i usluge koji se nude u SAD. Ovaj materijal se može dobiti od IBM-a i na drugim jezicima. Međutim, možda ćete trebati nabaviti vlastitu kopiju proizvoda ili verzije proizvoda na vašem jeziku, da bi im mogli pristupiti.

IBM možda ne nudi proizvode, usluge ili komponente o kojima se raspravlja u ovom dokumentu u svim državama. Posavjetujte se s lokalnim IBM predstavnikom u vezi informacija o proizvodima i uslugama koji su dostupni u vašem području. Bilo koje upućivanje na IBM proizvod, program ili uslugu nema namjeru tvrditi da se samo taj IBM proizvod, program ili usluga mogu koristiti. Bilo koji funkcionalno ekvivalentan proizvod, program ili usluga koji ne narušava nijedno IBM pravo na intelektualno vlasništvo može se koristiti kao zamjena. Međutim, na korisniku je odgovornost da procijeni i provjeri rad bilo kojeg ne-IBM proizvoda, programa ili usluge.

IBM može imati patente ili molbe za patente koje su još u toku, a koji pokrivaju predmet o kojem se govori u ovom dokumentu. Posjedovanje ovog dokumenta ne daje vam nikakvu licencu za te patente. Upite o licenci možete poslati, u pismenom obliku, na:

IBM Director of Licensing IBM Corporation North Castle Drive Armonk, NY 10504-1785 U.S.A.

**Sljedeći paragraf se ne odnosi na Ujedinjeno Kraljevstvo niti na bilo koju drugu zemlju gdje takve mjere nisu u skladu s lokalnim zakonima:** INTERNATIONAL BUSINESS MACHINES CORPORATION DOSTAVLJA OVU PUBLIKACIJU "KAKO JE" BEZ JAMSTVA BILO KOJE VRSTE, BILO IZRAVNIH ILI NEIZRAVNIH, UKLJUČUJUĆI, ALI NE OGRANIČAVAJUĆI SE NA, UKLJUČENA JAMSTVA O NE-KRŠENJU, PROÐI NA TRŽIŠTU ILI PRIKLADNOSTI ZA ODREÐENU SVRHU. Neke zemlje ne dozvoljavaju odricanje od izravnih ili posrednih jamstava u određenim transakcijama, zbog toga se ova izjava možda ne odnosi na vas.

Ove informacije mogu sadržavati tehničke netočnosti ili tipografske greške. Povremeno se rade promjene u ovim informacijama i te promjene će biti uključene u nova izdanja publikacije. IBM može raditi poboljšanja i/ili promjene u proizvodu(ima) i/ili programu/ima opisanim u ovoj publikaciji, bilo kad, bez prethodne obavijesti.

Bilo koje upućivanje u ovim informacijama na ne-IBM Web stranice služi samo kao pomoć i ni na kakav način ne služi za promicanje tih Web stranica. Materijali na tim Web stranicama nisu dio materijala za ovaj IBM proizvod i te Web stranice koristite na vlastiti rizik.

IBM može koristiti ili distribuirati bilo koje informacije koje vi pribavite na bilo koji način bez ikakve obveze prema vama.

Svi ovdje sadržani podaci o izvedbi su utvrđeni u kontroliranoj okolini. Zbog toga se rezultati dobiveni u drugim operativnim okolinama mogu značajno razlikovati. Neka mjerenja su napravljena na sistemima na razini razvoja i nema jamstva da će ta mjerenja biti ista na općenito dostupnim sistemima. Dodatno, neka mjerenja su možda procijenjena ekstrapolacijom. Stvarni rezultati se mogu razlikovati. Korisnici ovog dokumenta bi trebali provjeriti primjenjive podatke za njihovo specifično okruženje.

Informacije koje se tiču ne-IBM proizvoda su dobivene od dobavljača tih proizvoda, njihovih objavljenih najava ili drugih, javno dostupnih izvora. IBM nije testirao te proizvode i ne može potvrditi točnost izvedbe, kompatibilnost ili bilo koje druge tvrdnje povezane s ne-IBM proizvodima. Pitanja o sposobnostima ne-IBM proizvoda se trebaju uputiti dobavljačima tih proizvoda.

<span id="page-37-0"></span>Sve izjave koje se odnose na buduća usmjerenja ili namjere IBM-a su podložne promjenama i mogu se povući bez najave, a predstavljaju samo ciljeve i težnje.

Sve prikazane IBM cijene su njegove predložene maloprodajne cijene, trenutne su i podložne promjeni bez prethodne obavijesti. Cijene kod prodavača se mogu razlikovati.

Ove informacije su samo za svrhe planiranja. Ove informacije su podložne promjeni prije nego što opisani proizvodi postanu dostupni.

Ove informacije sadrže primjere podataka i izvještaja koji se koriste u svakodnevnim poslovnim operacijama. Da ih se što bolje objasni, primjeri uključuju imena pojedinaca, poduzeća, robnih marki i proizvoda. Sva ta imena su izmišljena i bilo koja sličnost s imenima i adresama koja se koriste u stvarnim poduzećima je potpuno slučajna.

Ako pregledavate ove informacije na nepostojanoj kopiji, fotografije i ilustracije u boji se možda neće vidjeti.

Crteži i specifikacije koji se ovdje nalaze se ne smiju reproducirati, niti u cijelosti, niti djelomično, bez pismene dozvole IBM-a.

IBM je pripremio ove informacije za upotrebu sa specifičnim, označenim strojevima. IBM ni na koji način ne izjavljuje da su one prikladne za bilo koju drugu svrhu.

IBM računalni sistemi sadrže mehanizme koji su oblikovani za smanjenje mogućnosti neotkrivenog gubitka ili grešaka na podacima. Međutim, taj rizik se ne može potpuno eliminirati. Korisnici kod kojih dođe do neplaniranog ispada iz pogona, kvarova sistema, promjena ili gubitka napona ili grešaka komponenti, moraju provjeriti ispravnost izvedenih operacija i podataka koje je sistem spremio ili prenio u ili oko vremena ispada iz pogona ili greške. Dodatno, korisnici moraju uspostaviti procedure za osiguranje nezavisne provjere podataka, prije oslanjanja na takve podatke u osjetljivim ili kritičnim operacijama. Korisnici trebaju povremeno provjeravati IBM Web stranice za podršku, radi ažuriranih informacija i popravaka koji se mogu primijeniti na sistem i povezani softver.

#### **Izjava o homologaciji**

Ovaj proizvod možda u vašoj zemlji nije odobren za povezivanje na nikakav način na sučelja javnih telekomunikacijskih mreža. Možda će zbog zakonskih propisa biti potrebna dodatna odobrenja za ostvarenje takvih povezivanja. Kontaktirajte IBM predstavnika ili prodavača ako imate neka pitanja.

### **Razmatranja o pravilima povjerljivosti**

IBM Softverski proizvodi, uključujući rješenja softvera kao usluga, ("Softverske ponude") mogu koristiti cookieje ili druge tehnologije za skupljanje podataka o upotrebi proizvoda, kao pomoć za poboljšanje rada korisnika, za prilagodbu interakcija s korisnicima ili za druge svrhe. U mnogim slučajevima se ne skupljaju nikakve osobne informacije s tim Softverskim ponudama. Neke od naših Softverskih ponuda možda omogućuju i skupljanje osobnih, prepoznatljivih informacija. Ako ova Softverska ponuda koristi cookieje za skupljanje osobnih informacija, dolje su navedene specifične informacije o načinu korištenja cookieja u ovoj ponudi.

Ova Softverska ponuda ne koristi cookieje ili druge tehnologije za skupljanje osobnih, prepoznatljivih informacija.

Ako konfiguracije postavljene za ovu Softversku ponudu daju vama kao korisniku mogućnost skupljanja osobnih, prepoznatljivih informacija krajnjih korisnika pomoću cookieja i drugih tehnologija, trebate potražiti pravni savjet o zakonima koji se odnose na takvo skupljanje podataka, uključujući i sve zahtjeve za obavještavanje i pristanak.

Za više informacija o upotrebi različitih tehnologija, uključujući cookieje, za ove svrhe, pogledajte IBM Pravila povjerljivosti na<http://www.ibm.com/privacy> i online IBM Izjavu o povjerljivosti na [http://www.ibm.com/privacy/](http://www.ibm.com/privacy/details) [details](http://www.ibm.com/privacy/details) u odjeljcima "Cookieji, Web beaconi i druge tehnologije" i "IBM Izjavu o povjerljivosti za Softverske proizvode i Softver kao usluga" na [http://www.ibm.com/software/info/product-privacy.](http://www.ibm.com/software/info/product-privacy)

# <span id="page-38-0"></span>**Zaštitni znaci**

IBM, IBM logo i ibm.com su zaštitni znaci ili registrirani zaštitni znaci u vlasništvu International Business Machines Corp. i registrirani su u mnogim zemljama širom svijeta. Ostala imena proizvoda i usluga mogu biti zaštitni znaci IBM-a ili drugih poduzeća. Trenutna lista IBM zaštitnih znakova je dostupna na Webu na [Copyright and trademark](http://www.ibm.com/legal/copytrade.shtml) [information](http://www.ibm.com/legal/copytrade.shtml) na www.ibm.com/legal/copytrade.shtml.

### **Napomene o elektronskom zračenju**

Kad spajate monitor na opremu morate koristiti poseban kabel za monitor i ureaje za suzbijanje interferencija koje ste dobili s monitorom.

#### **Napomene za Klasu A**

Sljedeće izjave za Klasu A se odnose na IBM poslužitelje koji sadrže POWER8 procesor i na njihove komponente, osim ako u podacima za komponentu nije posebno navedena elektromagnetska kompatibilnost (EMC) za Klasu B.

#### **Izjava Federalne komunikacijske komisije (FCC)**

**Bilješka:** Ova oprema je ispitana i u skladu je s ograničenjima za Klasu A digitalnih ureaja, sukladno Dijelu 15 FCC pravilnika. Ta ograničenja su oblikovana za osiguranje razumne zaštite od štetne interferencije kada oprema radi u komercijalnom okruženju. Ova oprema generira, koristi i može emitirati radio frekventnu energiju i ako nije instalirana ili se ne koristi u skladu s uputama za upotrebu, može uzrokovati štetne interferencije s radio komunikacijama. Rad ove opreme u stambenom području vjerojatno može uzrokovati štetne interferencije, u takvom slučaju korisnik treba ispraviti interferencije na vlastiti trošak.

Moraju se koristiti ispravno zaštićeni i uzemljeni kablovi i konektori radi usklaenosti s FCC granicama zračenja. IBM nije odgovoran za nikakve radio ili televizijske smetnje uzrokovane upotrebom drugih, nepreporučenih kablova i konektora ili neovlaštenim promjenama ili preinakama ove opreme. Neovlaštene promjene ili modifikacije mogu poništiti korisnikovo ovlaštenje za rad s opremom.

Ovaj uređaj je u skladu s dijelom 15 FCC pravila. Rad je podložan sljedećim dvama uvjetima: (1) ovaj uređaj ne može uzrokovati štetne interferencije i (2) ovaj uređaj mora prihvatiti vanjske interferencije, uključujući one koje mogu uzrokovati neželjen rad.

#### **Izjava o usklaenosti Industry Kanada**

Ovi digitalni aparati Klase A su u skladu s Kanadskim ICES-003.

#### **Avis de conformité à la réglementation d'Industrie Canada**

Cet appareil numérique de la classe A est conforme à la norme NMB-003 du Canada.

#### **Izjava o usklađenosti Europske Unije**

Ovaj proizvod je u skladu sa zahtjevima zaštite Direktive Vijeća EU 2004/108/EC u aproksimaciji zakona zemalja članica koje se odnose na elektromagnetsku kompatibilnost. IBM ne može prihvatiti odgovornost za bilo kakvo nezadovoljavanje propisa o zaštiti ako je to posljedica nepreporučenih preinaka proizvoda, uključujući i ugradnju ne-IBM opcijskih kartica.

Ovaj proizvod je testiran i odgovara ograničenjima za opremu informacijske tehnologije Klase A, u skladu s europskim standardom EN 55022. Ograničenja za opremu Klase A su određena za komercijalna i industrijska okruženja radi osiguranja razumne zaštite od interferencije kod licenciranih komunikacijskih uređaja.

Kontakt za Europsku Uniju: IBM Deutschland GmbH

Technical Regulations, Department M372 IBM-Allee 1, 71139 Ehningen, Germany Tel: +49 (0) 800 225 5423 ili +49 (0) 180 331 3233 E-mail: halloibm@de.ibm.com

**Upozorenje:** Ovo je proizvod Klase A. U kućnom okruženju ovaj proizvod može uzrokovati radio interferencije u kojem slučaju se od korisnika očekuje da poduzme određene mjere.

#### **VCCI Izjava - Japan**

#### この装置は、 クラスA 情報技術装置です。この装置を家庭環境で使用すると電波妨害 を引き起こすことがあります。この場合には使用者が適切な対策を講ずるよう要求され ることがあります。 VCCI-A

Sljedeće je sažetak VCCI japanske izjave iz gornjeg kvadrata:

Ovo je proizvod Klase A, baziran na standardu VCCI Vijeća. Ako se ova oprema koristi u kućnom okruženju može doći do radio smetnji, u kojem slučaju se od korisnika očekuje da poduzme određene akcije.

#### **Japanese Electronics and Information Technology Industries Association (JEITA) Confirmed Harmonics Guideline (proizvodi s manje ili jednako 20 A po fazi)**

# 高調波ガイドライン適合品

**Japanese Electronics and Information Technology Industries Association (JEITA) Confirmed Harmonics Guideline s promjenama (proizvodi s više od 20 A po fazi)**

# 高調波ガイドライン準用品

**Izjava o elektromagnetskoj interferenciji (EMI) - Narodna Republika Kina**

亩 明 此为 A 级产品,在生活环境中, 该产品可能会造成无线电干扰。 在这种情况下,可能需要用户对其 干扰采取切实可行的措施。

Deklaracija: Ovo je proizvod klase A. U kućnom okruženju ovaj proizvod može uzrokovati radio smetnje u kojem slučaju se od korisnika očekuje da poduzme određene mjere.

#### **Izjava o elektromagnetskoj interferenciji (EMI) - Tajvan**

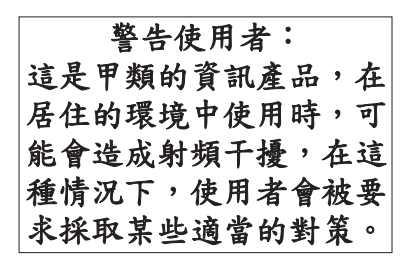

Sljedeće je sažetak gornje tajvanske EMI izjave.

Upozorenje: Ovo je proizvod klase A. U kućnom okruženju ovaj proizvod može uzrokovati radio smetnje, u kojem slučaju se od korisnika očekuje da poduzme određene mjere.

#### **IBM Tajvan Kontakt informacije:**

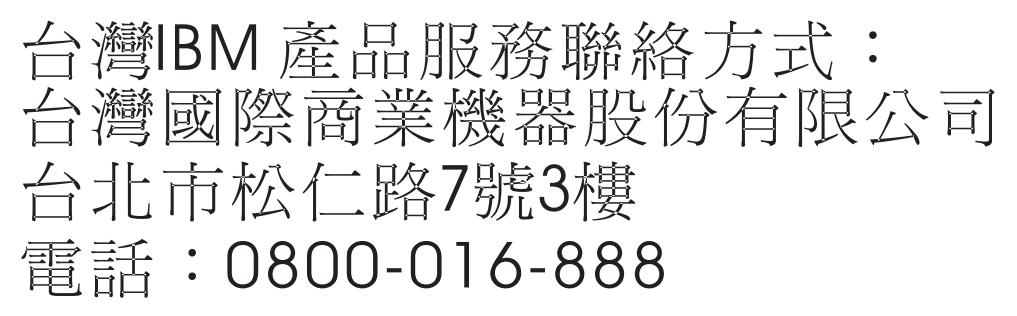

**Izjava o elektromagnetskoj interferenciji (EMI) - Koreja**

# 이 기기는 업무용(A급)으로 전자파적합기기로 서 판매자 또는 사용자는 이 점을 주의하시기 바라며, 가정외의 지역에서 사용하는 것을 목 적으로 합니다.

#### **Njemačka izjava o usklaenosti**

#### **Deutschsprachiger EU Hinweis: Hinweis für Geräte der Klasse A EU-Richtlinie zur Elektromagnetischen Verträglichkeit**

Dieses Produkt entspricht den Schutzanforderungen der EU-Richtlinie 2004/108/EG zur Angleichung der Rechtsvorschriften über die elektromagnetische Verträglichkeit in den EU-Mitgliedsstaaten und hält die Grenzwerte der EN 55022 Klasse A ein.

Um dieses sicherzustellen, sind die Geräte wie in den Handbüchern beschrieben zu installieren und zu betreiben. Des Weiteren dürfen auch nur von der IBM empfohlene Kabel angeschlossen werden. IBM übernimmt keine Verantwortung für die Einhaltung der Schutzanforderungen, wenn das Produkt ohne Zustimmung von IBM verändert bzw. wenn Erweiterungskomponenten von Fremdherstellern ohne Empfehlung von IBM gesteckt/eingebaut werden.

<span id="page-41-0"></span>EN 55022 Klasse A Geräte müssen mit folgendem Warnhinweis versehen werden:

"Warnung: Dieses ist eine Einrichtung der Klasse A. Diese Einrichtung kann im Wohnbereich Funk-Störungen verursachen; in diesem Fall kann vom Betreiber verlangt werden, angemessene Maßnahmen zu ergreifen und dafür aufzukommen."

#### **Deutschland: Einhaltung des Gesetzes über die elektromagnetische Verträglichkeit von Geräten**

Dieses Produkt entspricht dem "Gesetz über die elektromagnetische Verträglichkeit von Geräten (EMVG)". Dies ist die Umsetzung der EU-Richtlinie 2004/108/EG in der Bundesrepublik Deutschland.

#### **Zulassungsbescheinigung laut dem Deutschen Gesetz über die elektromagnetische Verträglichkeit von Geräten (EMVG) (bzw. der EMC EG Richtlinie 2004/108/EG) für Geräte der Klasse A**

Dieses Gerät ist berechtigt, in Übereinstimmung mit dem Deutschen EMVG das EG-Konformitätszeichen - CE - zu führen.

Verantwortlich für die Einhaltung der EMV Vorschriften ist der Hersteller: International Business Machines Corp. New Orchard Road Armonk, New York 10504 Tel: 914-499-1900

Der verantwortliche Ansprechpartner des Herstellers in der EU ist: IBM Deutschland GmbH Technical Regulations, Abteilung M372 IBM-Allee 1, 71139 Ehningen, Germany Tel: +49 (0) 800 225 5423 ili +49 (0) 180 331 3233 E-mail: halloibm@de.ibm.com

Generelle Informationen:

**Das Gerät erfüllt die Schutzanforderungen nach EN 55024 und EN 55022 Klasse A**.

#### **Izjava o elektromagnetskoj interferenciji (EMI) - Rusija**

ВНИМАНИЕ! Настоящее изделие относится к классу А. В жилых помещениях оно может создавать радиопомехи, для снижения которых необходимы дополнительные меры

#### **Napomene za Klasu B**

Sljedeće izjave za Klasu B se primjenjuju na komponente koje su označene kao elektromagnetski kompatibilna (EMC) Klasa B u informacijama za instalaciju komponente.

#### **Federal Communications Commission (FCC) izjava**

Ova oprema je ispitana i odgovara ograničenjima za Klasu B digitalnih ureaja, sukladno Dijelu 15 FCC pravilnika. Ta ograničenja su postavljena radi razumne zaštite od štetnih interferencija u stambenim okruženjima.

Ova oprema generira, koristi i može emitirati radio frekventnu energiju i ako nije instalirana ili se ne koristi u skladu s uputama za upotrebu, može uzrokovati štetne interferencije s radio komunikacijama. Nema jamstva da do interferencije neće doći na određenoj instalaciji.

Ako ova oprema uzrokuje štetnu interferenciju u radio ili televizijskom prijemu, što se može ustanoviti ako se oprema isključi i uključi, korisniku se preporuča da pokuša ispraviti interferenciju na jedan od sljedećih načina:

- v Preusmjeriti ili premjestiti prijemnu antenu.
- Povećati udaljenost između opreme i prijemnika.
- v Spojiti opremu u utičnicu na drukčijem strujnom krugu od onog na koji je spojen prijemnik.
- v Posavjetovati se s ovlaštenim IBM prodavačem ili predstavnikom servisa radi pomoći.

Prikladno zaštićeni i uzemljeni kablovi i konektori moraju biti korišteni da bi odgovarali granicama FCC zračenja. Odgovarajući kablovi i konektori se mogu nabaviti od ovlaštenih IBM prodavača. IBM nije odgovoran za radio i televizijske smetnje uzrokovane neovlaštenim promjenama i preinakama na opremi. Neovlaštene promjene ili preinake mogu biti povodom da korisnik izgubi ovlaštenje za rad s opremom.

Ovaj uređaj je u skladu s dijelom 15 FCC pravila. Rad je podložan sljedećim dvama uvjetima: (1) ovaj uređaj ne može uzrokovati štetne interferencije i (2) ovaj uređaj mora prihvatiti vanjske interferencije, uključujući one koje mogu uzrokovati neželjen rad.

#### **Izjava o uskladenosti Industry Kanada**

Ovaj digitalni aparat Klase B je u skladu s kanadskim ICES-003.

#### **Avis de conformité à la réglementation d'Industrie Canada**

Cet appareil numérique de la classe B est conforme à la norme NMB-003 du Canada.

#### **Izjava o usklađenosti Europske Unije**

Ovaj proizvod je u skladu sa zahtjevima zaštite Direktive Vijeća EU 2004/108/EC u aproksimaciji zakona zemalja članica koje se odnose na elektromagnetsku kompatibilnost. IBM ne može prihvatiti odgovornost za bilo koji neuspjeh u zadovoljavanju zahtjeva zaštite koji rezultiraju iz nepreporučenih modifikacija proizvoda, uključujući korištenje ne-IBM opcijskih kartica.

Ovaj proizvod je testiran i u skladu je s granicama za opremu Klase B Informacijske tehnologije u skladu s europskim standardom EN 55022. Granice za opremu Klase B su izvedene za tipična rezidencijalna okruženja da bi osigurale razumnu zaštitu od interferencija s licenciranom opremom za komunikacije.

Kontakt za Europsku Uniju: IBM Deutschland GmbH Technical Regulations, Department M372 IBM-Allee 1, 71139 Ehningen, Germany Tel: +49 (0) 800 225 5423 ili +49 (0) 180 331 3233 e-mail: halloibm@de.ibm.com

#### **VCCI Izjava - Japan**

この装置は, クラスB情報技術装置です。この装置は, 家庭環境で使用 することを目的としていますが、この装置がラジオやテレビジョン受信機に 近接して使用されると、受信障害を引き起こすことがあります。 取扱説明書に従って正しい取り扱いをして下さい。  $VCCI-B$ 

**Japanese Electronics and Information Technology Industries Association (JEITA) Confirmed Harmonics Guideline (proizvodi s manje ili jednako 20 A po fazi)**

高調波ガイドライン適合品

**Japanese Electronics and Information Technology Industries Association (JEITA) Confirmed Harmonics Guideline s promjenama (proizvodi s više od 20 A po fazi)**

高調波ガイドライン準用品

**IBM Tajvan kontakt informacije**

台灣IBM產品服務聯絡方式: 台灣國際商業機器股份有限公司 台北市松仁路7號3樓 電話:0800-016-888

**Izjava o elektromagnetskoj interferenciji (EMI) - Koreja**

# 이 기기는 가정용(B급)으로 전자파적합기기로 서 주로 가정에서 사용하는 것을 목적으로 하 며, 모든 지역에서 사용할 수 있습니다.

#### **Njemačka izjava o usklaenosti**

#### **Deutschsprachiger EU Hinweis: Hinweis für Geräte der Klasse B EU-Richtlinie zur Elektromagnetischen Verträglichkeit**

Dieses Produkt entspricht den Schutzanforderungen der EU-Richtlinie 2004/108/EG zur Angleichung der Rechtsvorschriften über die elektromagnetische Verträglichkeit in den EU-Mitgliedsstaaten und hält die Grenzwerte der EN 55022 Klasse B ein.

Um dieses sicherzustellen, sind die Geräte wie in den Handbüchern beschrieben zu installieren und zu betreiben. Des Weiteren dürfen auch nur von der IBM empfohlene Kabel angeschlossen werden. IBM übernimmt keine Verantwortung für die Einhaltung der Schutzanforderungen, wenn das Produkt ohne Zustimmung von IBM verändert bzw. wenn Erweiterungskomponenten von Fremdherstellern ohne Empfehlung von IBM gesteckt/eingebaut werden.

#### **Deutschland: Einhaltung des Gesetzes über die elektromagnetische Verträglichkeit von Geräten**

<span id="page-44-0"></span>Dieses Produkt entspricht dem "Gesetz über die elektromagnetische Verträglichkeit von Geräten (EMVG)". Dies ist die Umsetzung der EU-Richtlinie 2004/108/EG in der Bundesrepublik Deutschland.

#### **Zulassungsbescheinigung laut dem Deutschen Gesetz über die elektromagnetische Verträglichkeit von Geräten (EMVG) (bzw. der EMC EG Richtlinie 2004/108/EG) für Geräte der Klasse B**

Dieses Gerät ist berechtigt, in Übereinstimmung mit dem Deutschen EMVG das EG-Konformitätszeichen - CE - zu führen.

Verantwortlich für die Einhaltung der EMV Vorschriften ist der Hersteller: International Business Machines Corp. New Orchard Road Armonk, New York 10504 Tel: 914-499-1900

Der verantwortliche Ansprechpartner des Herstellers in der EU ist: IBM Deutschland GmbH Technical Regulations, Abteilung M372 IBM-Allee 1, 71139 Ehningen, Germany Tel: +49 (0) 800 225 5423 ili +49 (0) 180 331 3233 e-mail: halloibm@de.ibm.com

Generelle Informationen:

**Das Gerät erfüllt die Schutzanforderungen nach EN 55024 und EN 55022 Klasse B.**

### **Odredbe i uvjeti**

Dozvole za upotrebu ovih publikacija se dodjeljuju prema sljedećim odredbama i uvjetima.

**Primjenjivost:** Ove odredbe i uvjeti predstavljaju dodatak ostalim odredbama upotrebe iz Web stranica IBM.

**Osobna upotreba:** Možete reproducirati ove publikacije za vašu osobnu, nekomercijalnu upotrebu, uz osiguranje da su sve napomene o vlasništvu sačuvane. Ne smijete distribuirati, prikazivati ili raditi izvedena djela iz ovih publikacija ili bilo kojeg njihovog dijela, bez izričite dozvole IBM-a.

**Komercijalna upotreba:** Možete reproducirati, distribuirati i prikazivati ove publikacije isključivo unutar vašeg poduzeća, uz osiguranje da su sve napomene o vlasništvu sačuvane. Ne smijete raditi izvedena djela iz ovih publikacija ili reproducirati, distribuirati ili prikazivati ove publikacije ili bilo koji njihov dio izvan vašeg poduzeća, bez izričite dozvole IBM-a.

**Prava:** Osim kako je izričito dodijeljeno u ovoj dozvoli, nisu dane nikakve dozvole, licence ili prava, niti izričita niti posredna, na publikacije ili bilo koje podatke, softver ili bilo koje drugo intelektualno vlasništvo sadržano unutar.

IBM rezervira pravo povlačenja ovdje dodijeljenih dozvola, prema vlastitom nahoenju, ako je upotreba publikacija štetna za njegove interese ili je ustanovljeno od strane IBM-a da gornje upute nisu bile ispravno slijeene.

Ne smijete preuzeti, eksportirati ili ponovno eksportirati ove informacije osim u punoj suglasnosti sa svim primjenjivim zakonima i propisima, uključujući sve zakone i propise o izvozu Sjedinjenih Država.

IBM NE DAJE NIKAKVA JAMSTVA NA SADRŽAJ OVIH PUBLIKACIJA. PUBLIKACIJE SE DAJU "KAKO JE", BEZ BILO KAKVIH JAMSTAVA, IZRIČITIH ILI POSREDNIH, UKLJUČUJUĆI, ALI NE OGRANIČAVAJUĆI SE NA, POSREDNA JAMSTVA O NEKRŠENJU, PROÐI NA TRŽIŠTU ILI SPOSOBNOSTI ZA ODREÐENU SVRHU.

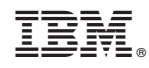

Tiskano u Hrvatskoj